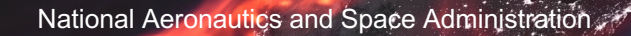

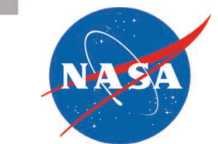

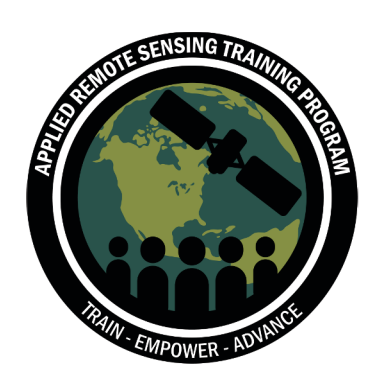

## Introduction to Python Tools for Visualization and Analysis **Tools for Analyzing NASA Air Quality Model Output**

Pawan Gupta, Melanie Follette-Cook, Sarah Strode

February 24, 2020

## **Training Outline**

### Part 1: February 22, 2022

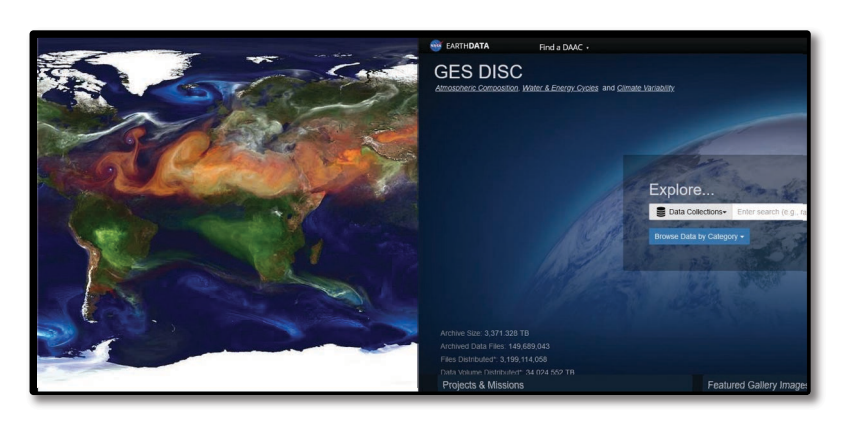

### **Part 2: February 24, 2022** Part 3: March 1, 2022

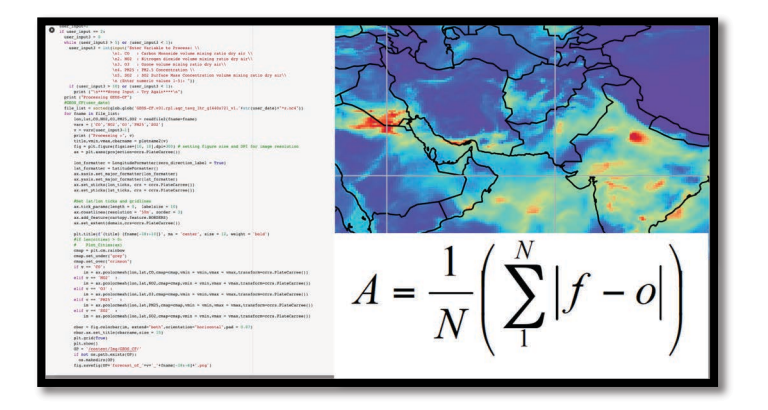

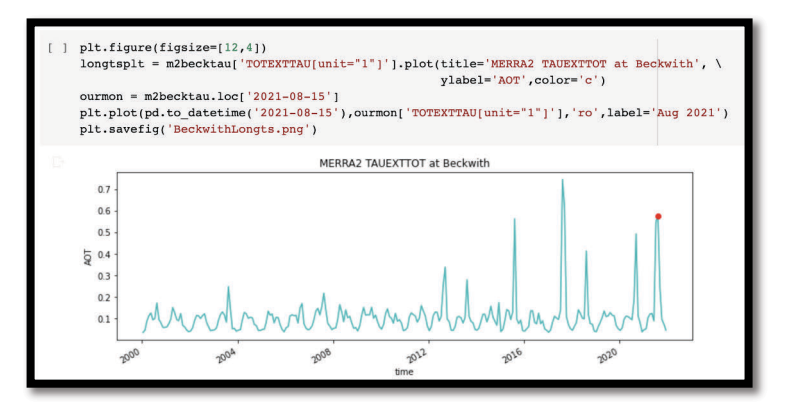

Review of NASA Air Quality Forecasts and **Reanalysis** 

## **Introduction to Python Tools for Visualization and Analysis**

Interpreting Model Output for Air Quality Assessment

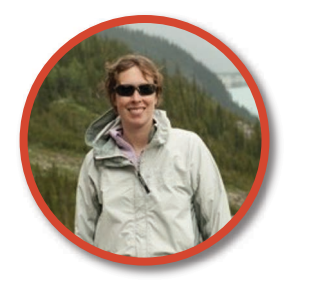

NASA's Applied Remote Sensing Training Program 2

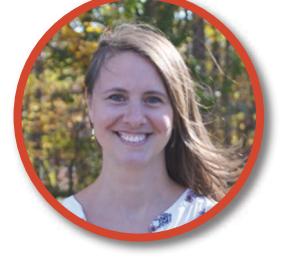

**Melanie Follette-Cook Sarah Strode Melanie Pawan Gupta** 

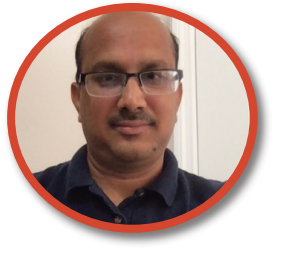

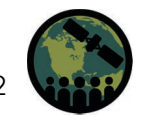

## **Learning Objectives**

By the end of this session participants will be able to:

- Download, read, subset, and map GEOS-FP, GEOS-CF, and MERRA2 output using python scripts
- Extract model output at a given ground location
- Save the model output in a .csv file
- ! Learn spatial and temporal collocation methods and examples of comparing model output with satellite observations
- Learn methods of validation with surface observations

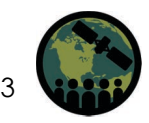

## **Before We Start - Prerequisites**

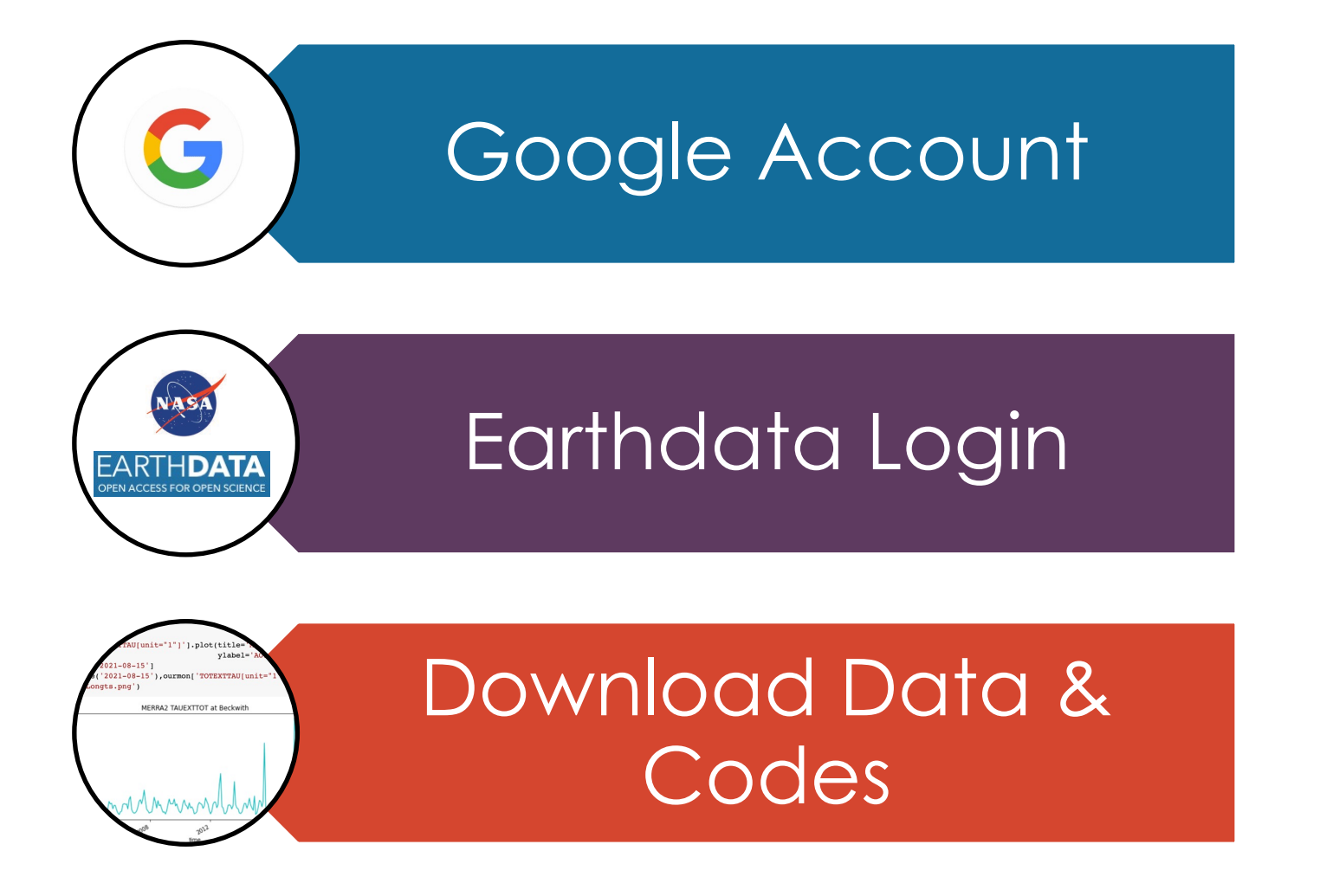

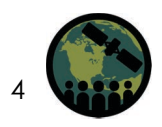

NASA's Applied Remote Sensing Training Program 4

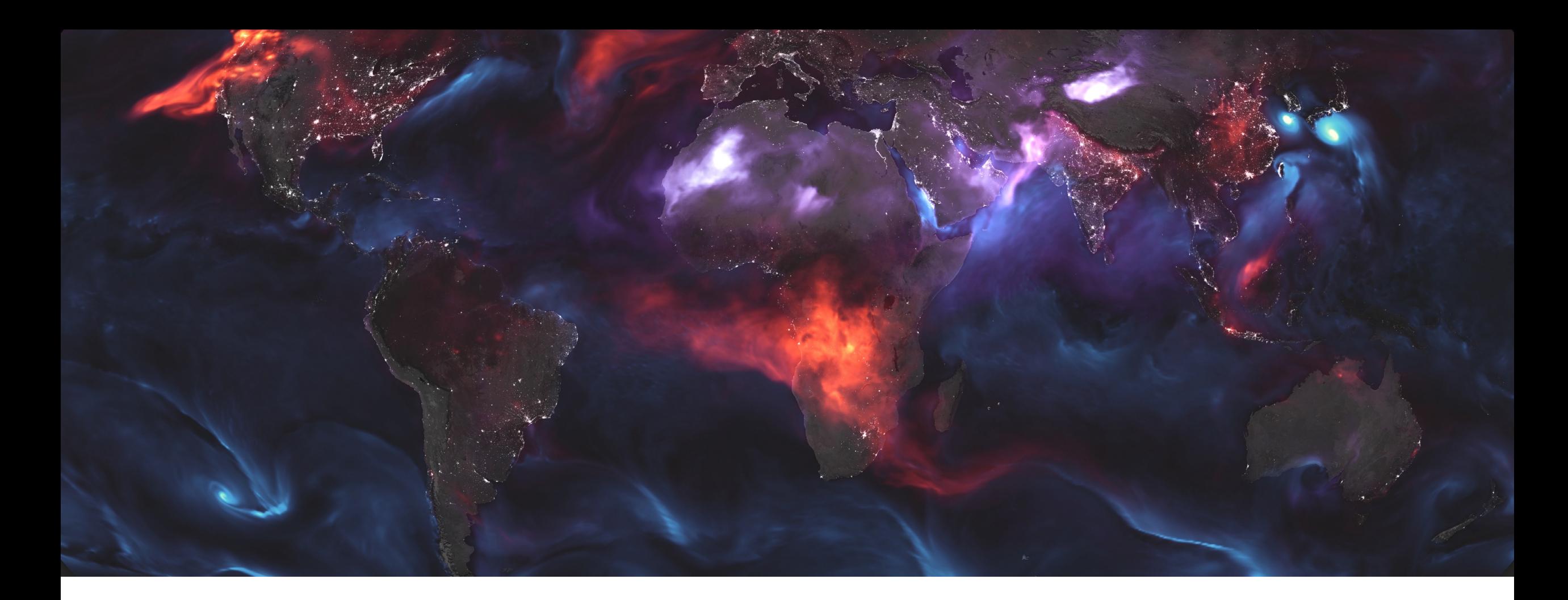

Download Data and Codes & Install Google Colaboratory Add-on and Add Notebooks to 'Colab Notebooks' Folder on Google Drive

## **Get the Data and Codes for Part 2**

- Download the codes and data to your local Google drive and install Google **Colab**
- Data and Code Link [Click here](https://appliedsciences.nasa.gov/join-mission/training/english/arset-tools-analyzing-nasa-air-quality-model-output)
- Make sure you have a Google account – if you do not have one, create one, it's free – [click here](https://accounts.google.com/signup/v2/webcreateaccount?service=writely&continue=https%3A%2F%2Fdrive.google.com%2Fdrive%2Fu%2F0%2F%3Futm_source%3Den%26pli%3D1&hl=en&dsh=S-116674474%3A1644936487453850&biz=false&flowName=GlifWebSignIn&flowEntry=SignUp)
- Follow the steps to copy the data and codes

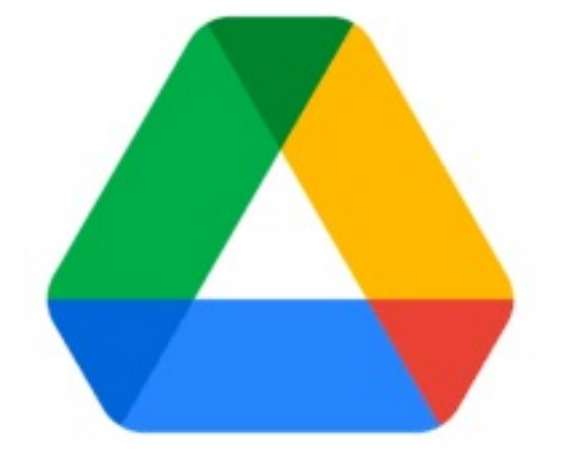

**Step 1:** Go to drive.google.com and click the  $+$  on the right to add add-ons.

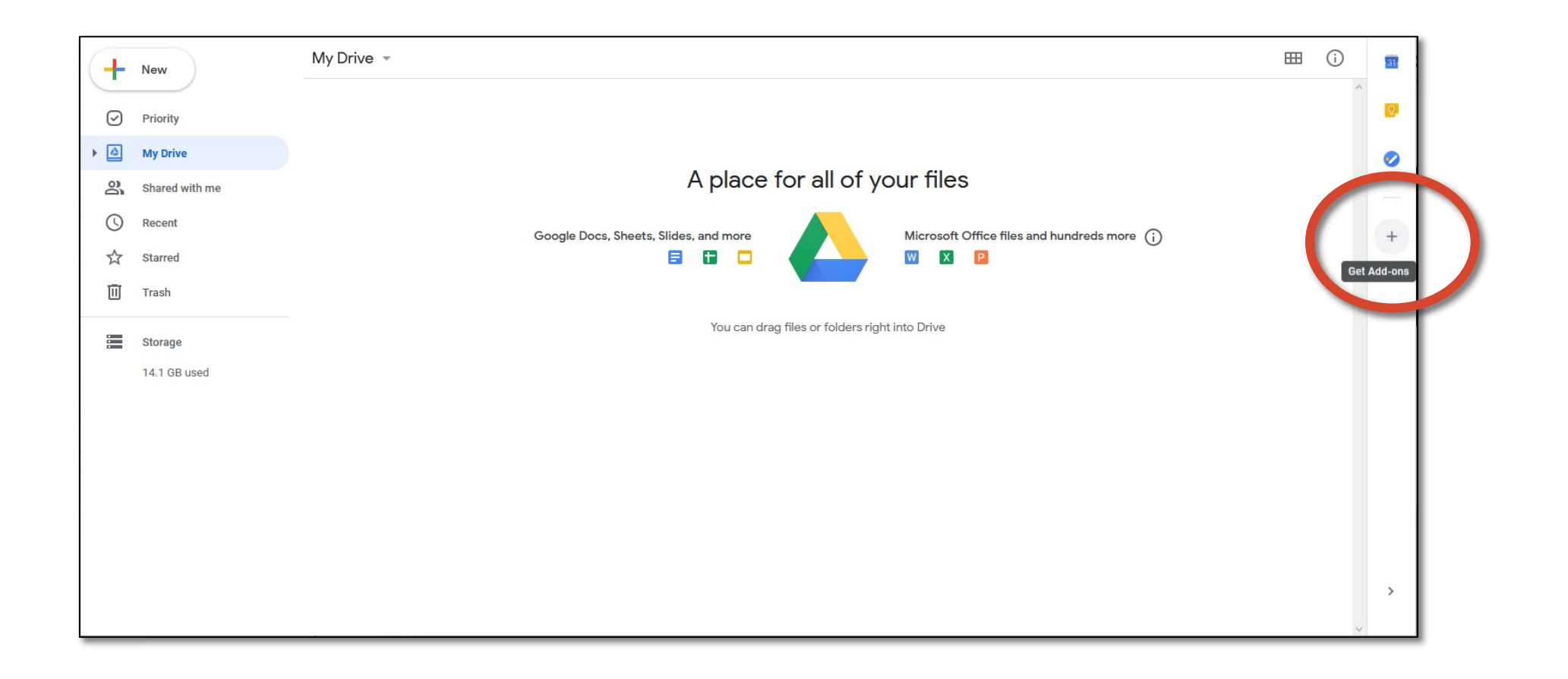

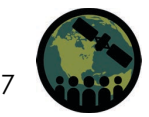

**Step 2:** Search for "Colaboratory" and install

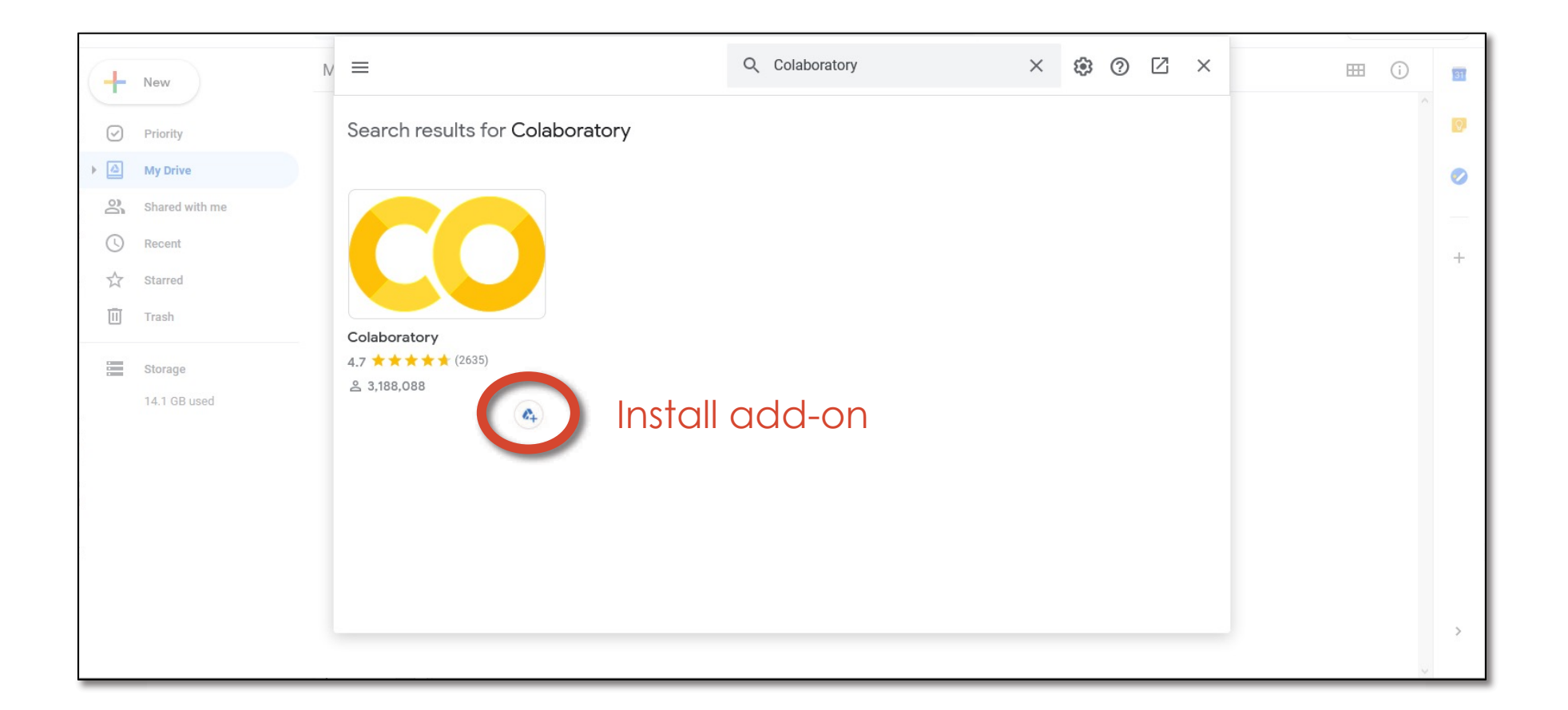

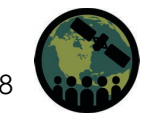

**Step 3:** Add Notebook to Google Drive by dragging over files, or clicking New  $\rightarrow$  File Upload

\* If you already had Colaboratory installed, add the file to your Colab Notebooks folder. \*

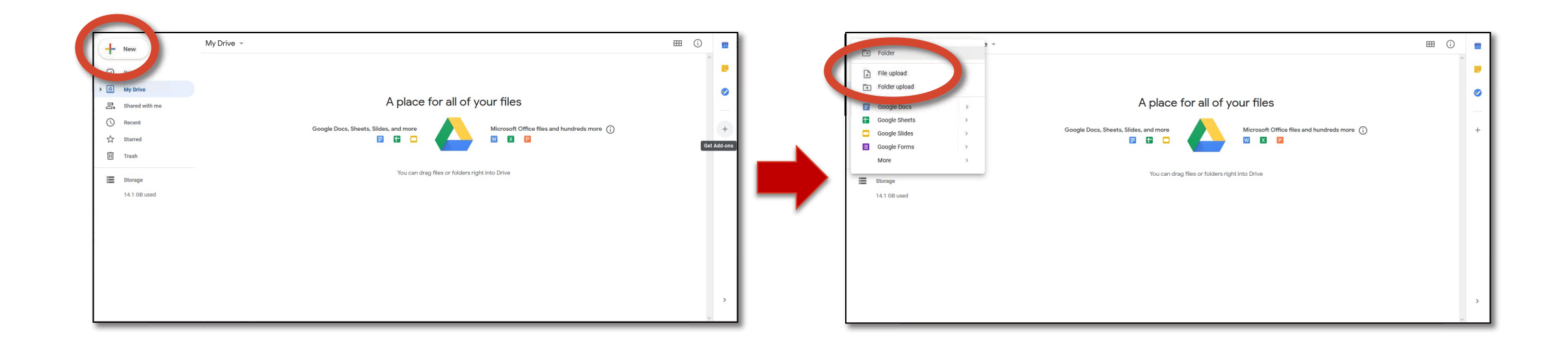

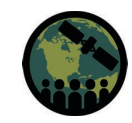

**Step 3a:** Right-click on your file and click "Make a copy". *This will create the Colab Notebooks folder in your Google Drive. The file copy will be inside this folder.*

\* This step is only necessary if you had to install Colaboratory. \*

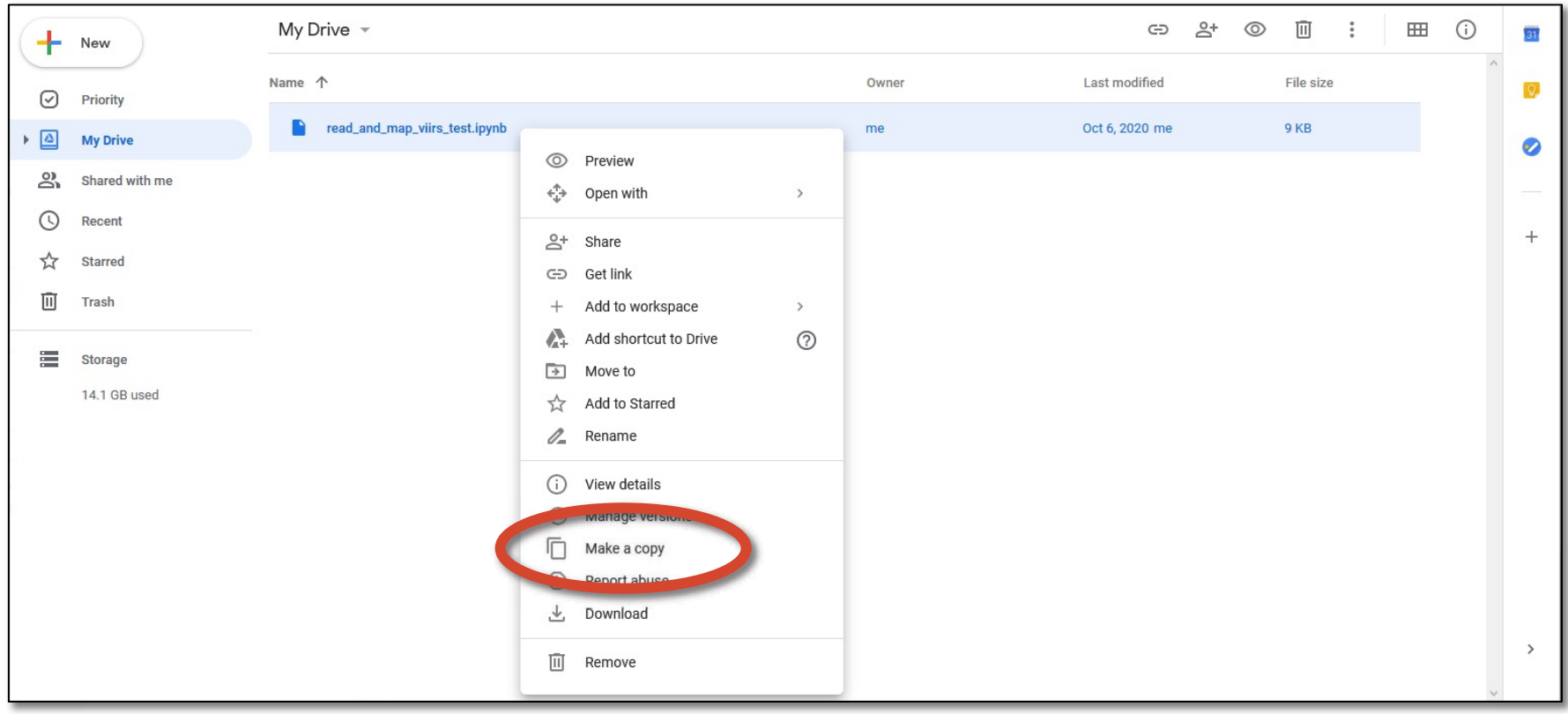

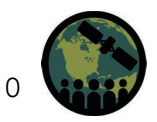

## **Google Colab Ready Look**

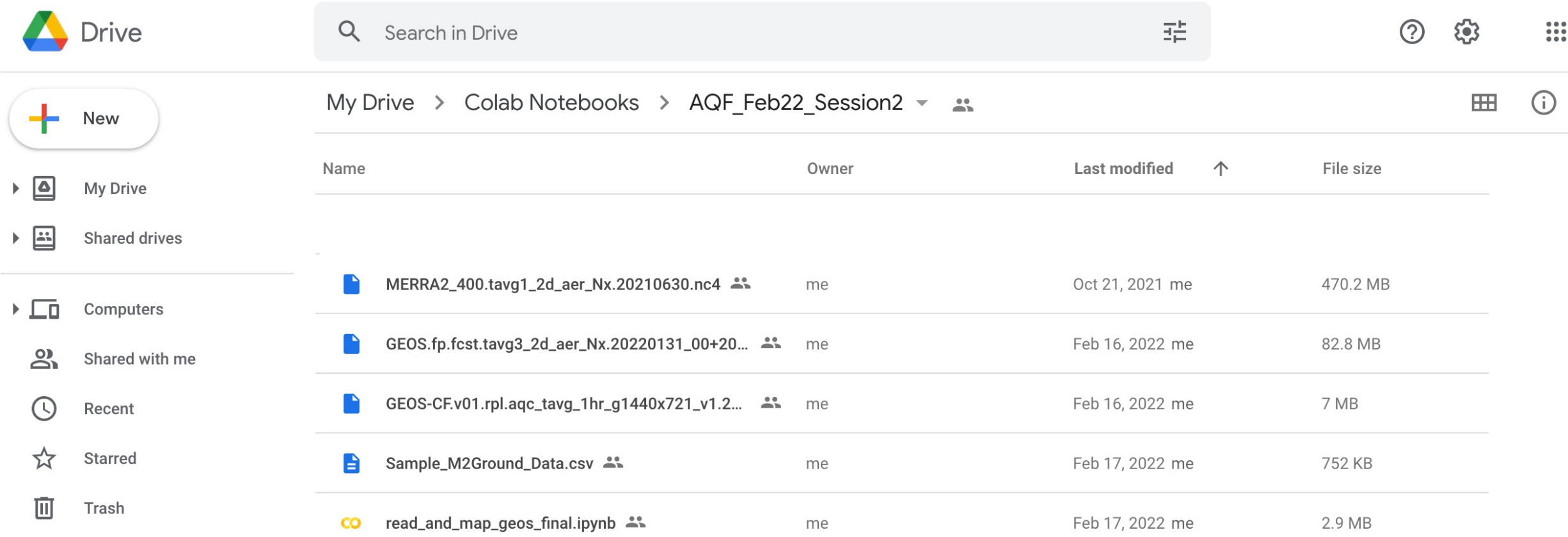

NASA's Applied Remote Sensing Training Program

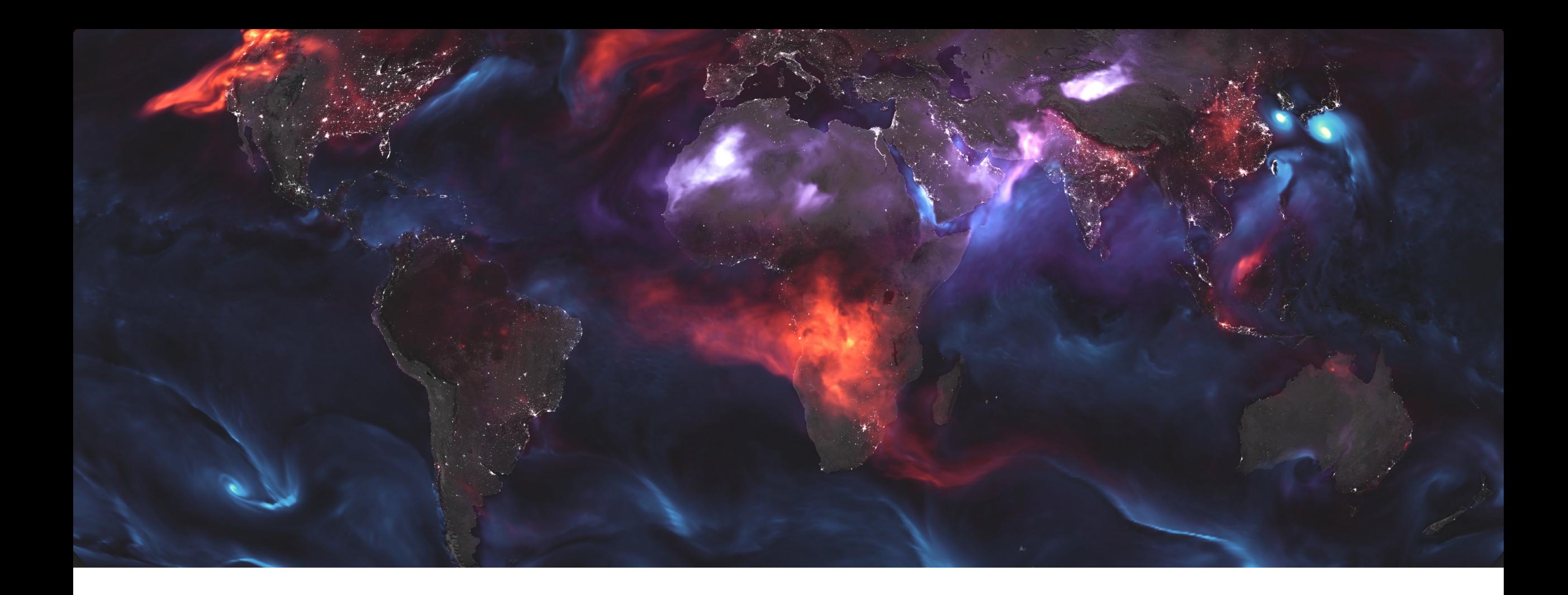

# Satellite-Model Intercomparison

## **ARSET Training on Satellite Aerosols and NO2 Datasets**

### **<https://appliedsciences.nasa.gov/join-mission/training/english/arset-inside-look-how-nasa-measures-air-pollution>**

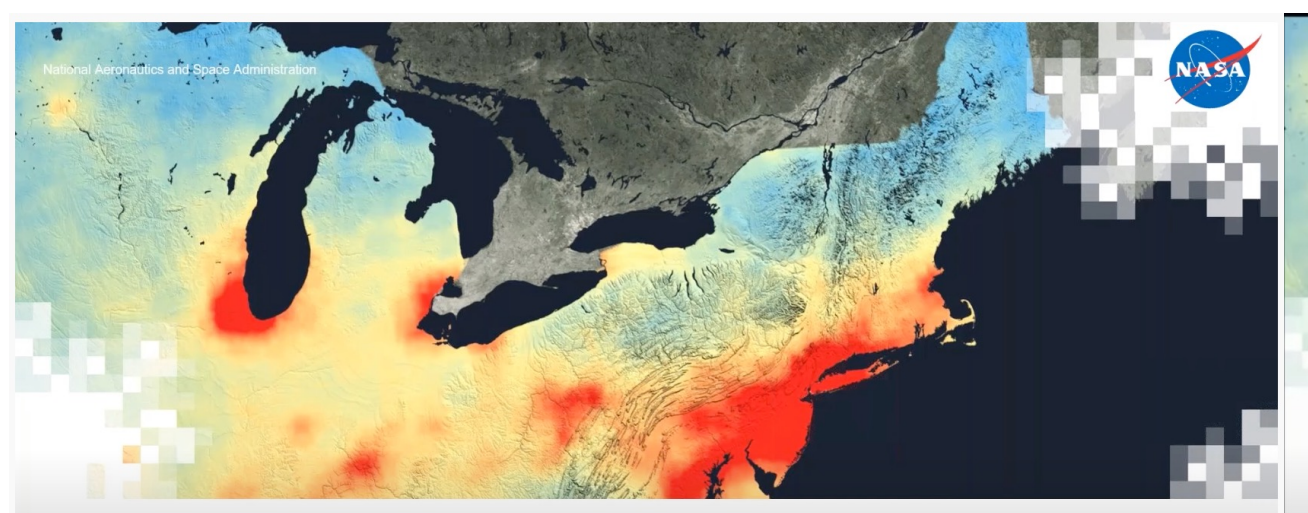

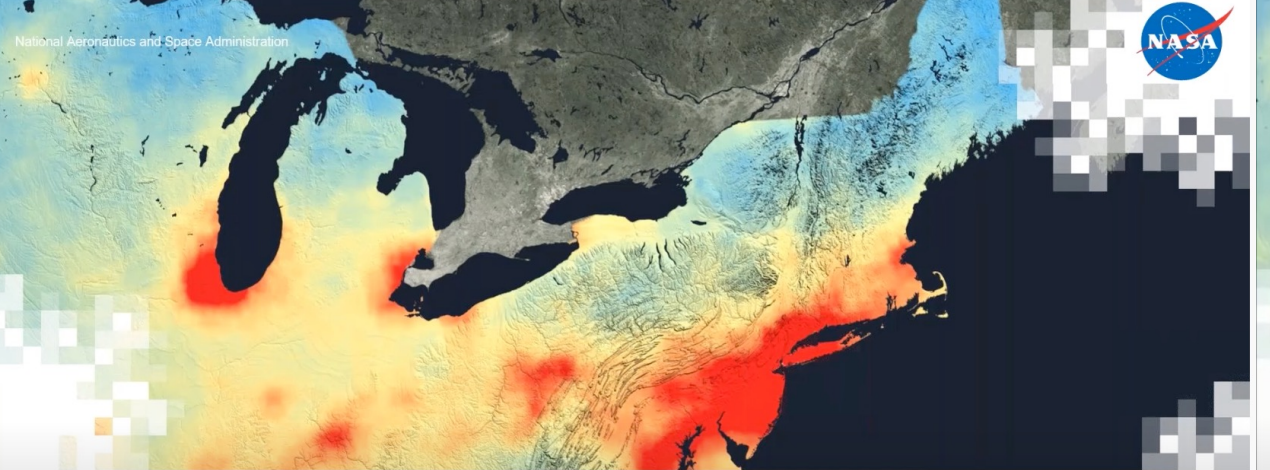

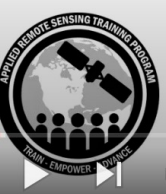

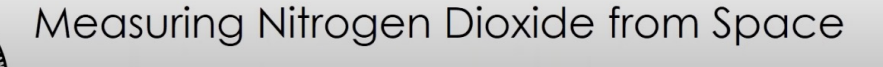

Melanie Follette-Cook, Ana Prados, and Pawan Gupta

b) Andruggie solds at how NASA Measures Air Pollution, May 26 11 nd 28, EE20  $\,$  (0)  $\Box$   $\Box$   $\oplus$ 

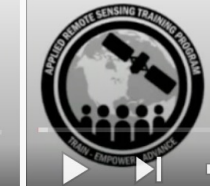

### **Measuring Aerosols and Fires from Space**

Pawan Gupta, Ana Prados, and Melanie Follette-Cook

 $\Box$ ) Arclarid2,25:46 at how NASA Measures Air Pollution, May 26  $\Box$ 7, 2020 cc

<https://www.youtube.com/watch?v=truE3iCaGt8> <https://www.youtube.com/watch?v=VpUzhXs8TX8>

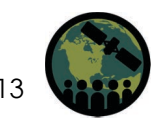

## **Python Tools for Satellite Data Analysis**

### **<https://appliedsciences.nasa.gov/join-mission/training/english/arset-modis-viirs-transition-air-quality-applications>**

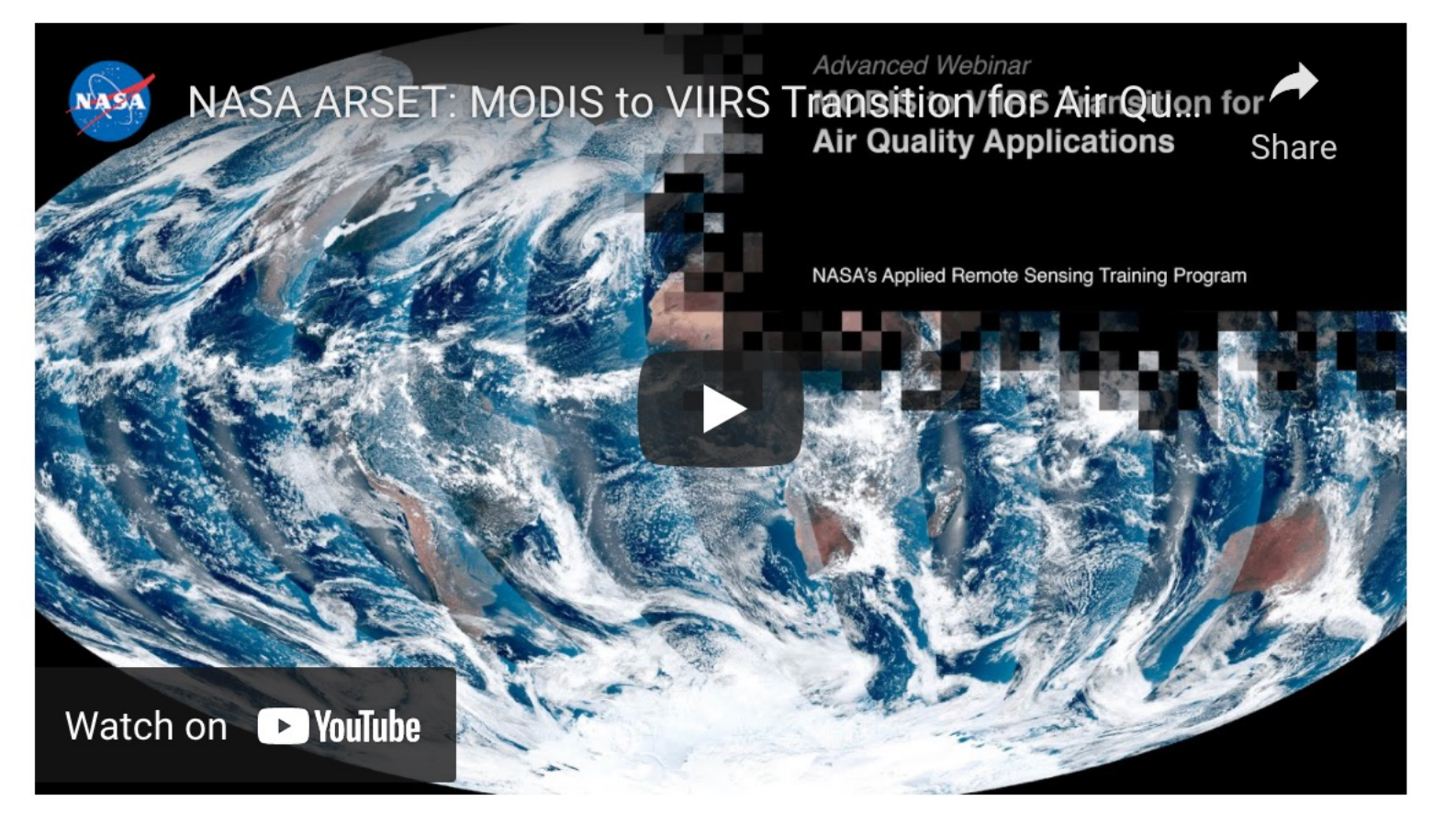

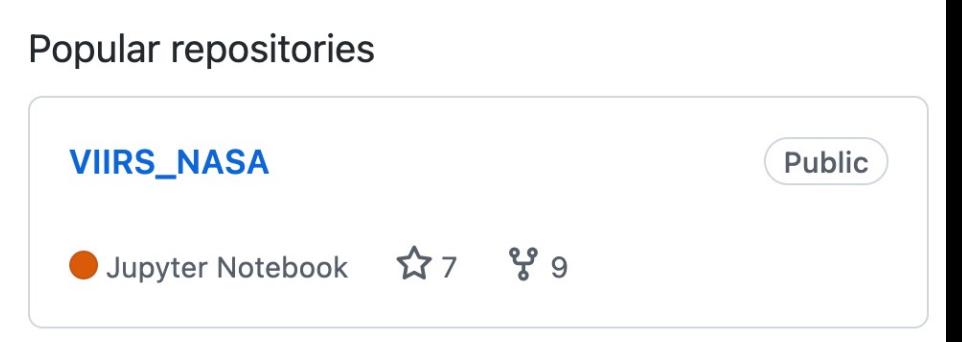

### <https://github.com/NASAARSET>

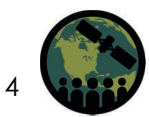

## **Reminder – Spatial Resolution**

**Latitude X Longitude**

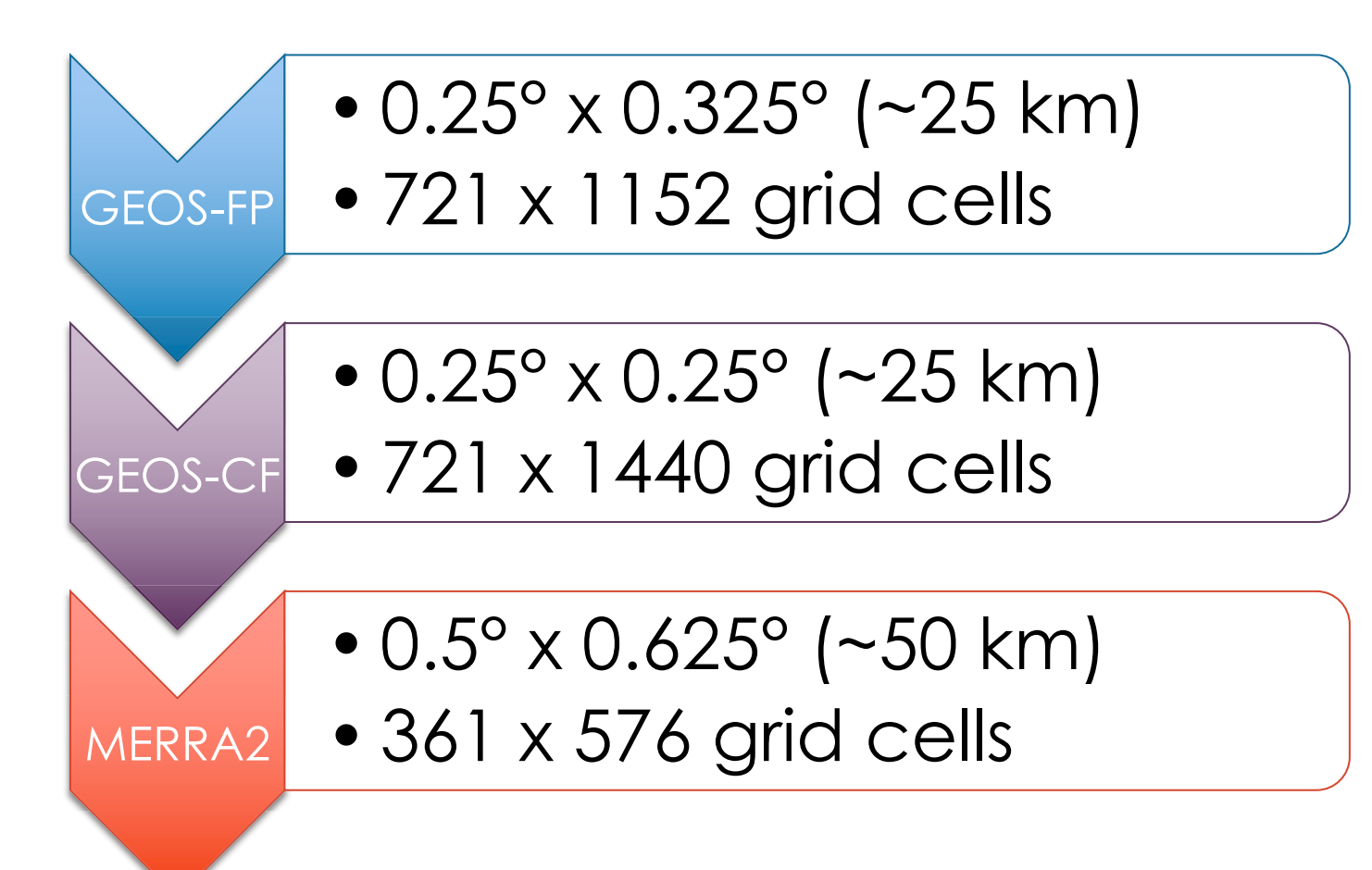

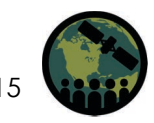

## **Qualitative Comparisons – True Color Image vs. Model Output**

## June 25, 2020

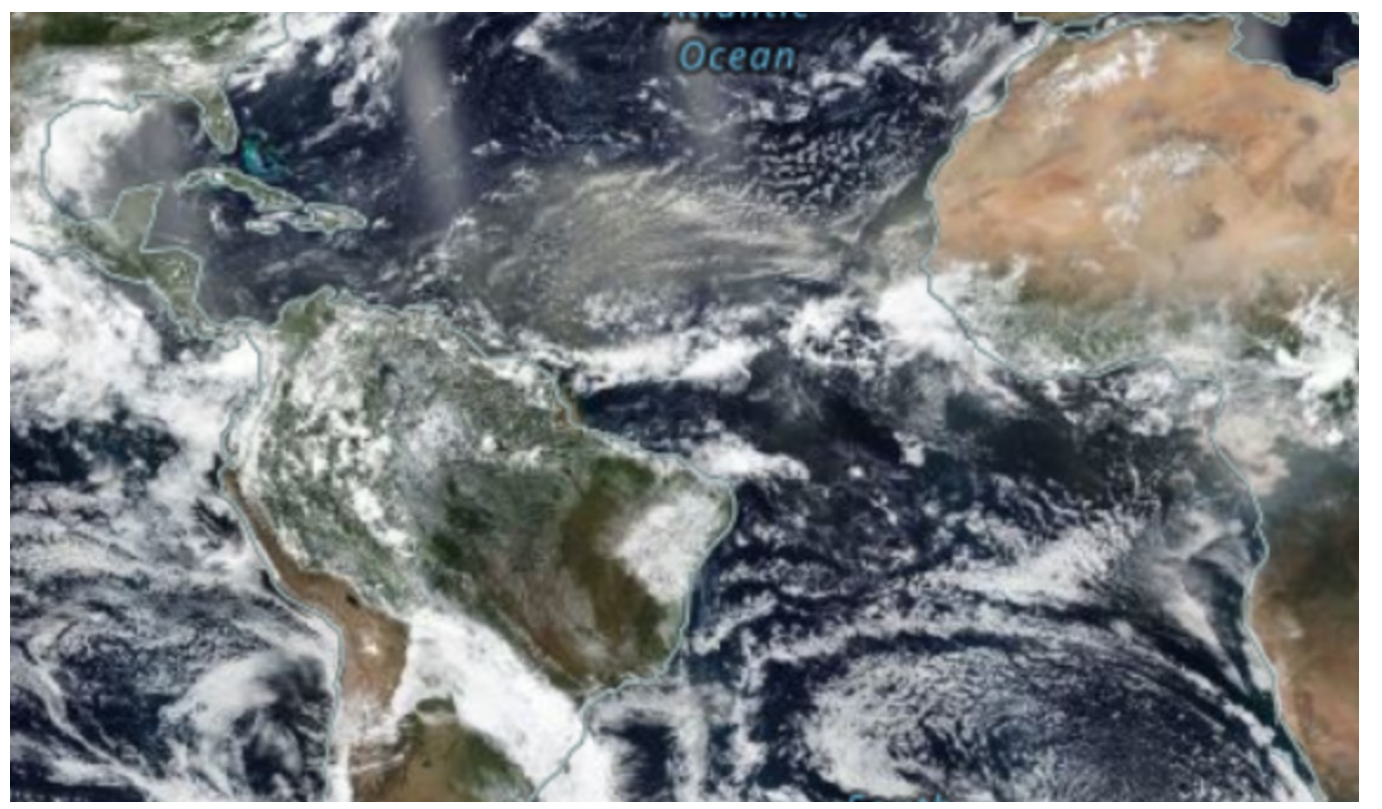

<https://worldview.earthdata.nasa.gov/>

Comparisons with satellite imagery can show if the model is capturing broad spatial patterns.

**Total Aerosol Optical Thickness** 60N 50N 1.46 40N 1.26 30N 20N 1.06 **10N** .86 EQ  $10S$ .66 **20S** 46 30S .26 40S 50S  $-1.06$ 60S 90W 80W 70W 60W 50W 40W 30W 20W 10W 10E 20E 30E  $\mathbf{0}$ Thu 06/25/2020 00Z

Modern-Era Retrospective Analysis for Research and Applications, Version 2 (MERRA-2)

<https://fluid.nccs.nasa.gov/reanalysis/>

## **Spatial Patterns Comparison**

**July 2020 – Dust Outflow over Atlantic**

**MODIS-Aqua Aerosol Optical Depth (550 nm) MERRA2 Aerosol Optical Depth (550 nm)** 

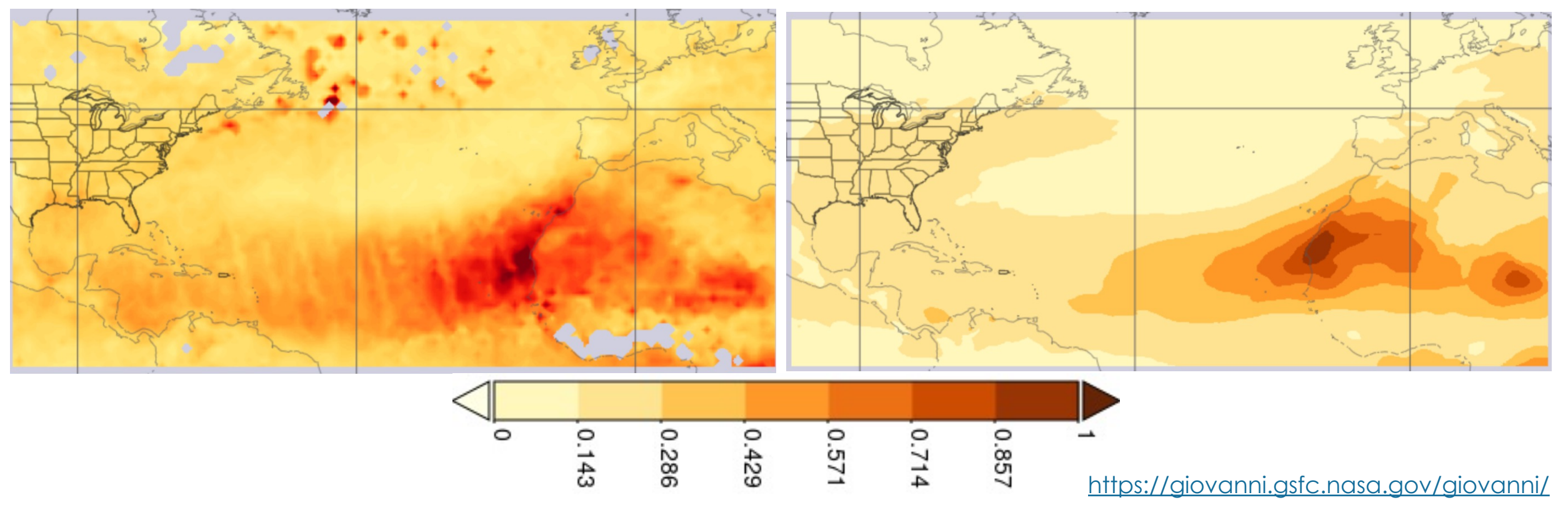

 $\begin{array}{ccc} \text{{\small \textsf{N}}}_{\text{NAS}} \end{array}$  and magnitude. Comparisons with satellite derived geophysical parameter (i.e., AOD) can provide confidence on model's capability to capture larger spatial

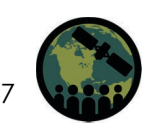

## **Know your data.**

- **Satellite** 
	- Instantaneous and typically once per day from LEO, but GEO can provide more frequent measurements
	- Only available in cloud free conditions
	- Can be averaged over time (hourly, daily, monthly, etc.)
	- ! Varying pixel size for level 2 data
	- Level 3 data are gridded and averaged over time
- Model
	- Instantaneous and averaged over time
	- ! Forecasts are typically hourly, but analysis and reanalysis can be averaged over time
	- ! Global model outputs are available everywhere irrespective of cloud cover
	- ! GEOS outputs are in fixed, angular grids

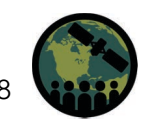

### **Temporal Matching**

- Ensure that both model and satellite data correspond to the same date and time
- Time matching should be done as close as possible
- Most satellite data and model outputs are reported in UTC but
- $-$  Know your data time zone. It is **critical to ensure that both data and model output are reported in the same time zone (Note - Python has datetime function to convert between time zones).**

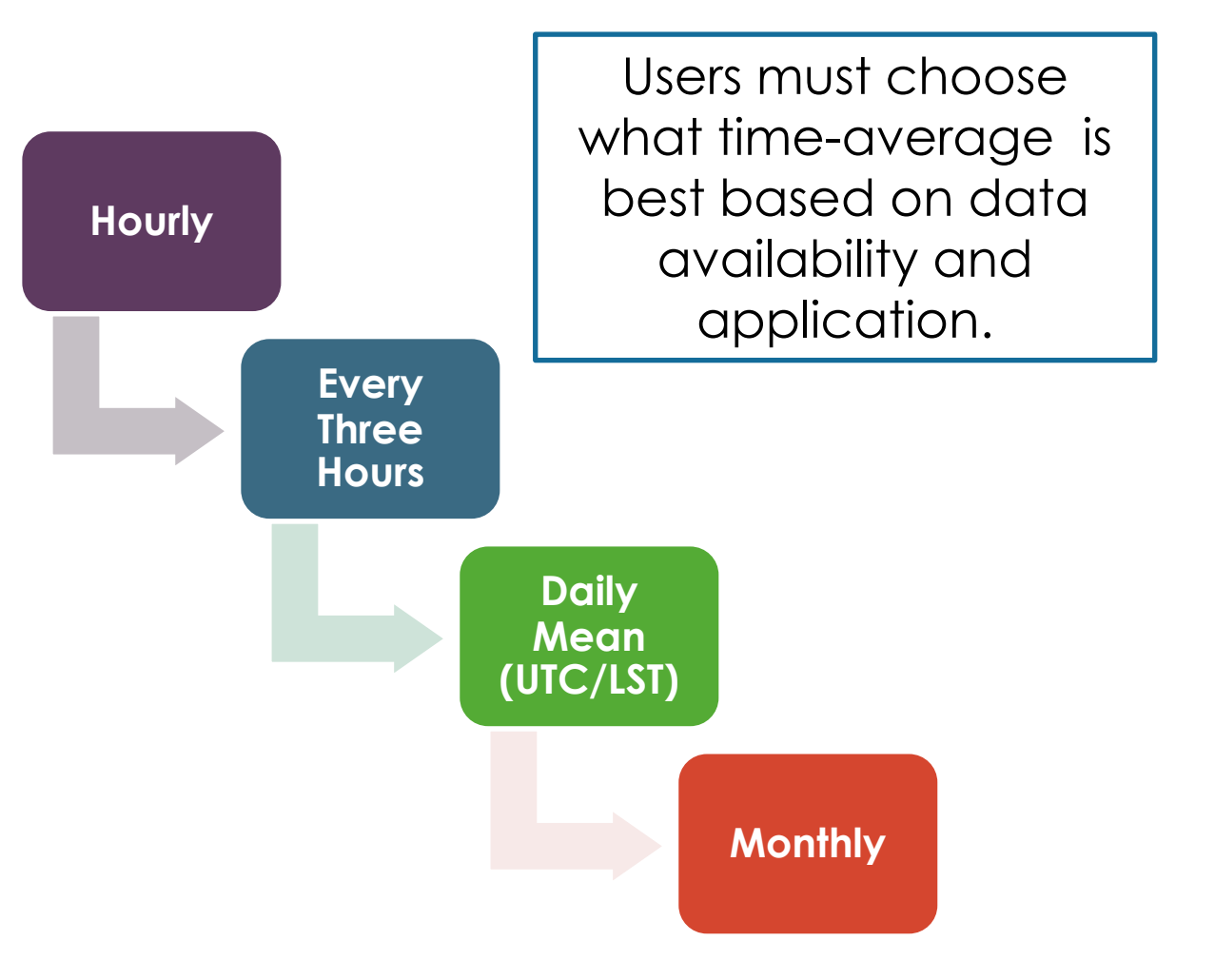

### **Spatial Matching (Resolutions)**

- Typically, satellite data and model output have different spatial resolutions.
- " **Know your data geolocation system (whether the lat/lon corresponds to the center vs. the corner of the pixel/grid)**
- For example:
	- MODIS AOD  $\rightarrow$  1km, 3km, 10km, 1 $^{\circ}$ resolution
	- GEOS outputs  $\rightarrow$  0.25°x0.325°, 0.25°x0.25°, or 0.5° X0.625° resolution
- Satellite data can be swath data (not fixed grid size) or gridded (fixed angular grid – level 3 data)
- " Therefore, **it is important to resample both data sets at the same spatial grid resolution**

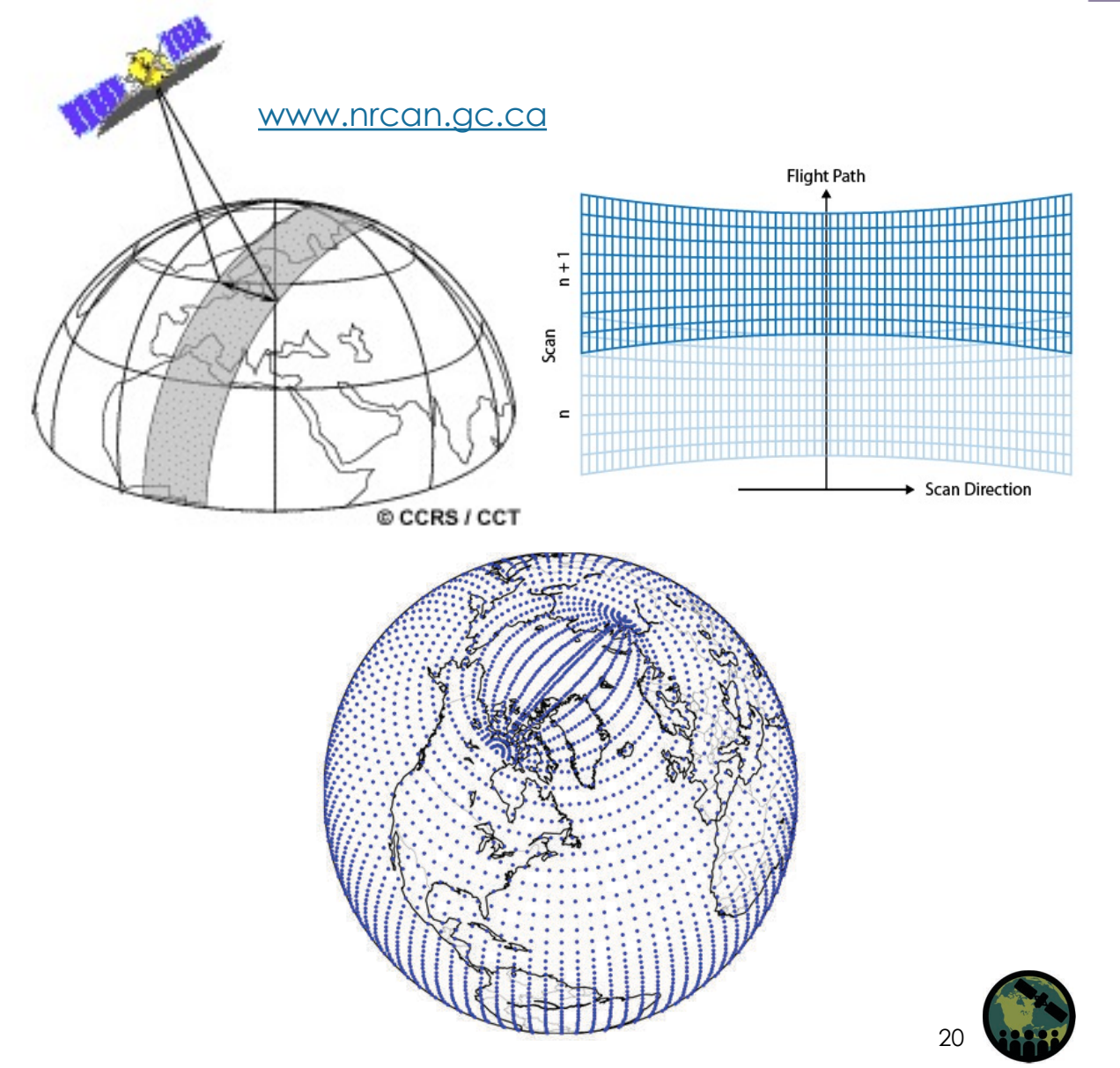

### **Spatial Scales (Resolutions)**

- Both data and model output can be averaged over a larger areas for comparison
	- For example, over country, state, or a bounding box or a polygon
- Can be resampled to a new resolution, typically done at coarser equal angle grids
- Finer resolution (smaller grid size) can be resampled over coarser resolution grid (larger grid size)
- Other collocation algorithms such as linear interpolation or nearest neighbor can be used to bring two datasets to the same resolution – **choice of method depends on your end goal**

**Swath Data**

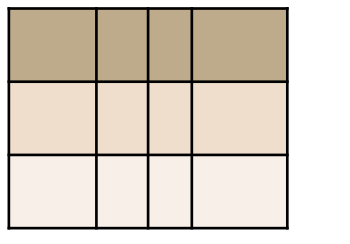

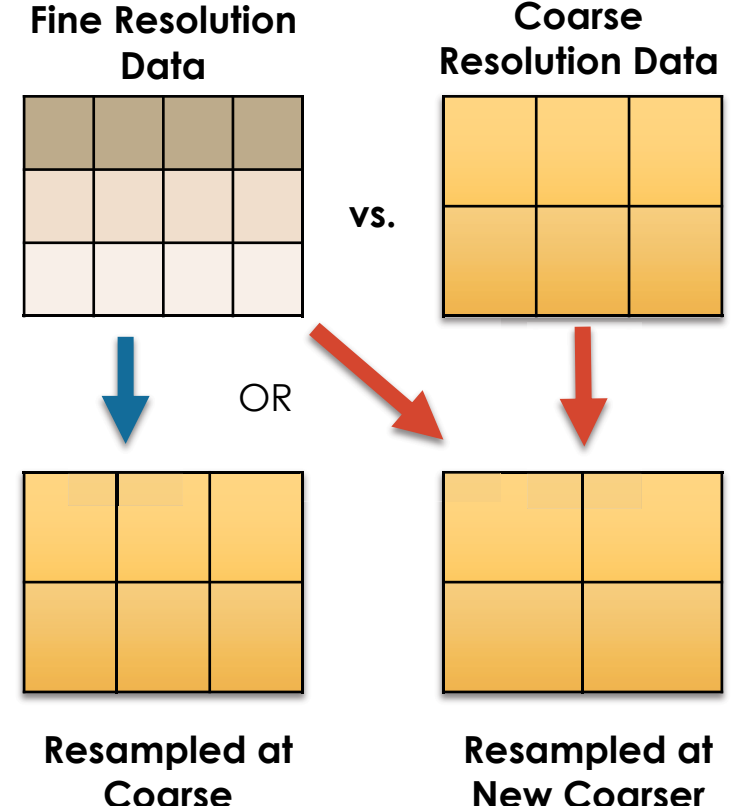

**Resolution**

**New Coarser Resolution**

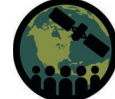

## **Tools for Comparisons**

**Using Level 3 Data - <https://giovanni.gsfc.nasa.gov/giovanni/>**

- ! NASA GIOVANNI allows users to compare level 3 gridded sets from different sources.
- ! Currently it has most of the satellite gridded (L3) and MERRA-2 variables.
- Using GIOVANNI, you can:

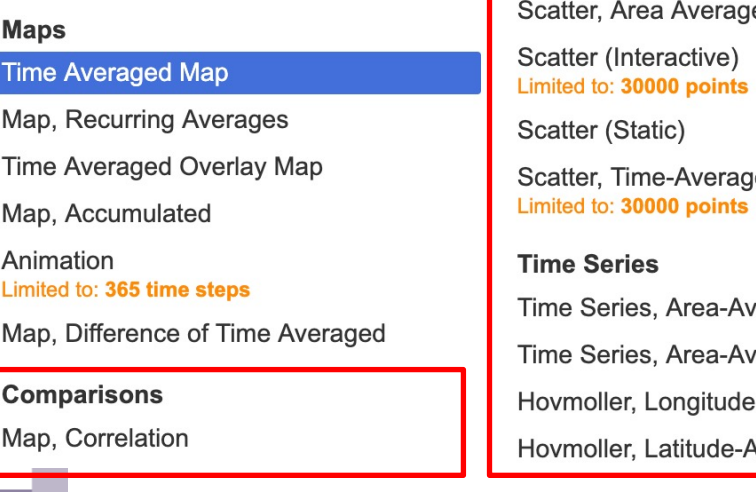

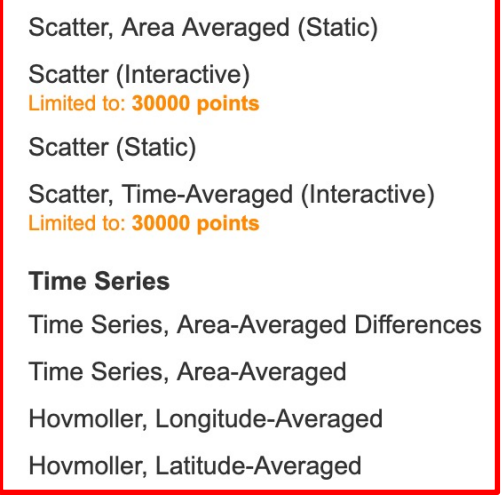

# **Correlation**

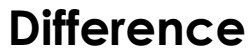

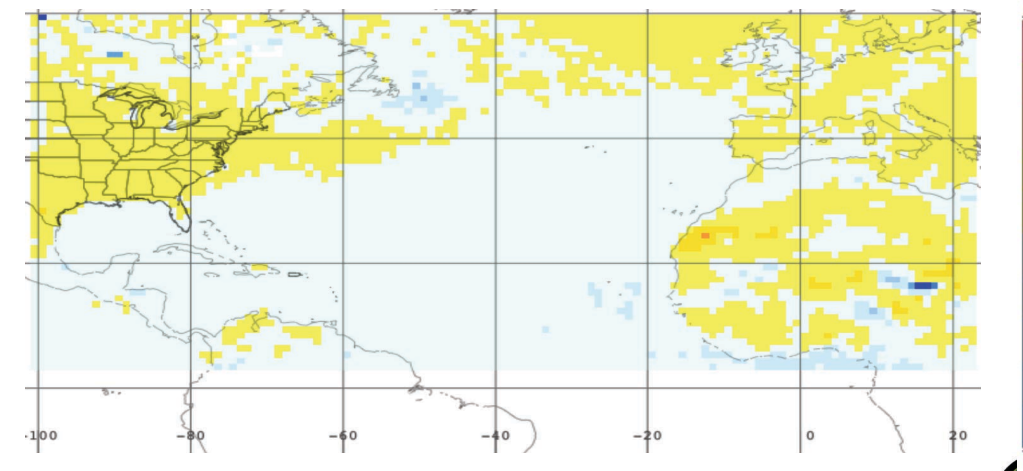

### **MERRA2 AOD vs MODIS-AQUA AODs for 2020-2021**

NASA's Applied Remote Sensing Training Program

 $0.6$  $0.4$  $0.2$ 

> $-0.2$  $-0.4$  $-0.6$  $-0.8$

## **Tools for Comparisons**

### **Regridding/Resampling**

- **GES DISC Subsetter and** Regridder – Refer to Part 1 of this webinar
	- MERRA2 data
	- **OMI** data

Python sample code to regrid the satellite and model data

### b. Demo How to use the Level 3 and 4 Subsetter and Regridder

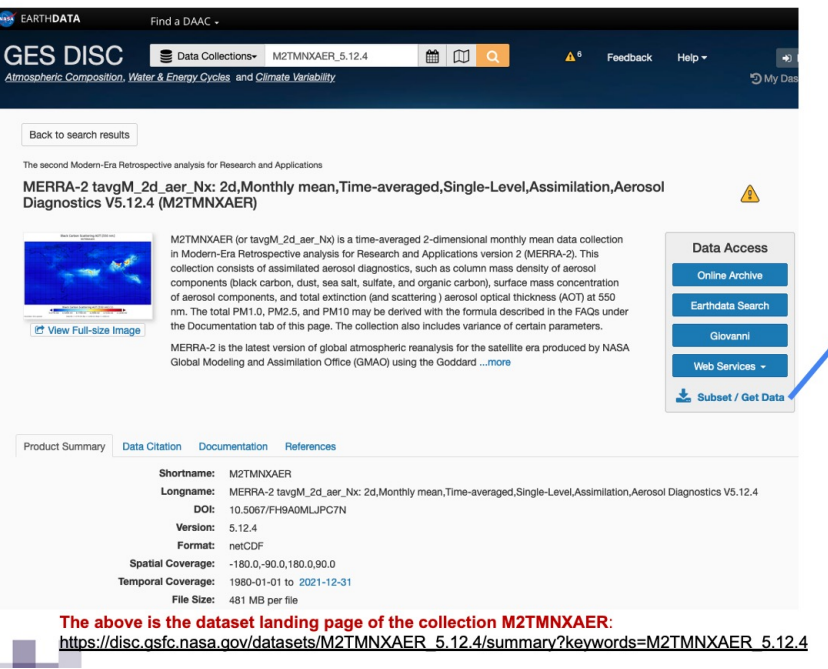

 $\Box$  Subset / Get Data  $\rightarrow$  subset, regrid, and download data, and compute daily statistics (mean, minimum, maximum) on-the-fly

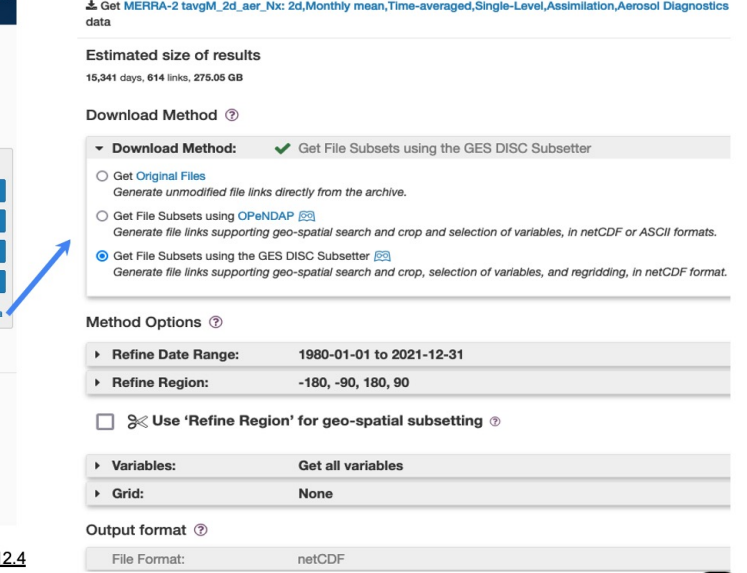

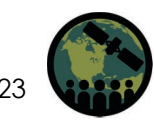

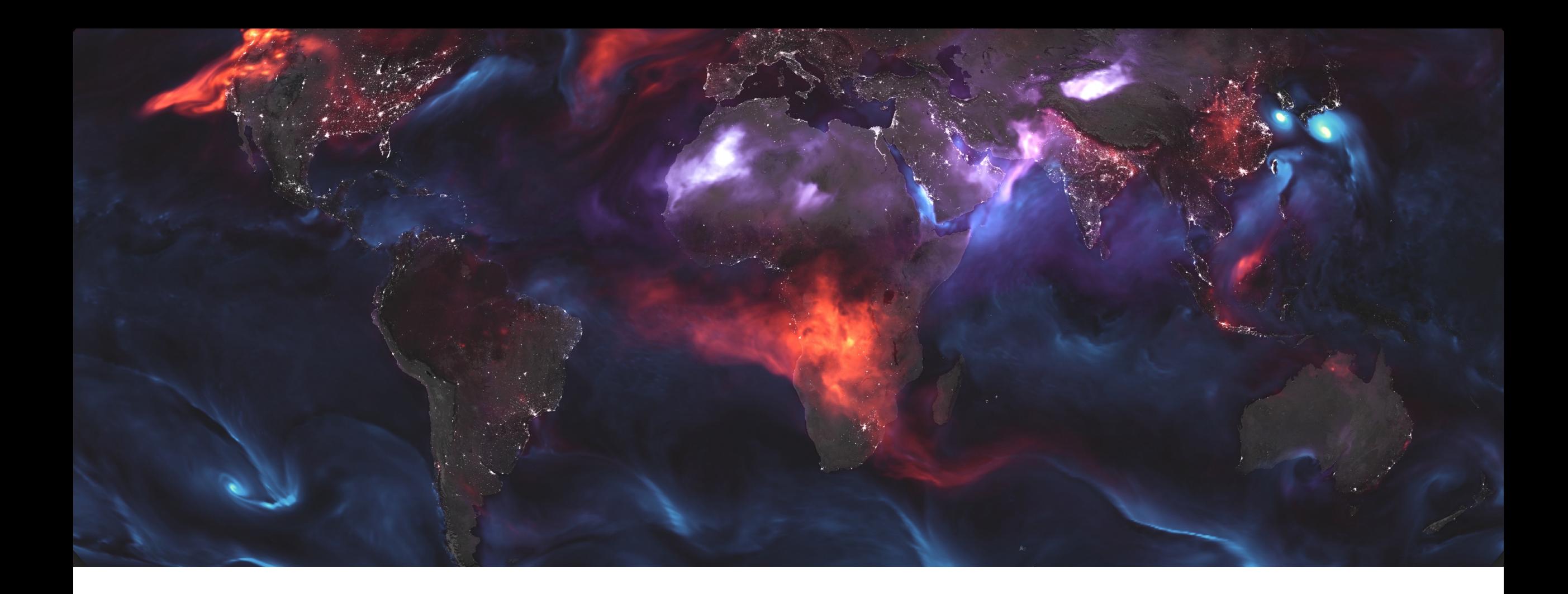

# Python Demo - Reading & Mapping

## **Python Jupyter Notebook – read\_and\_map\_geos\_final.py**

This notebook can:

- Read GEOS-FP, GEOS-CF, MERRA-2 files in NetCDF format
- Download data for a given date
- Map the data for a selected variable and parameter
- Export select variables to .csv file
- Extract data over a given location

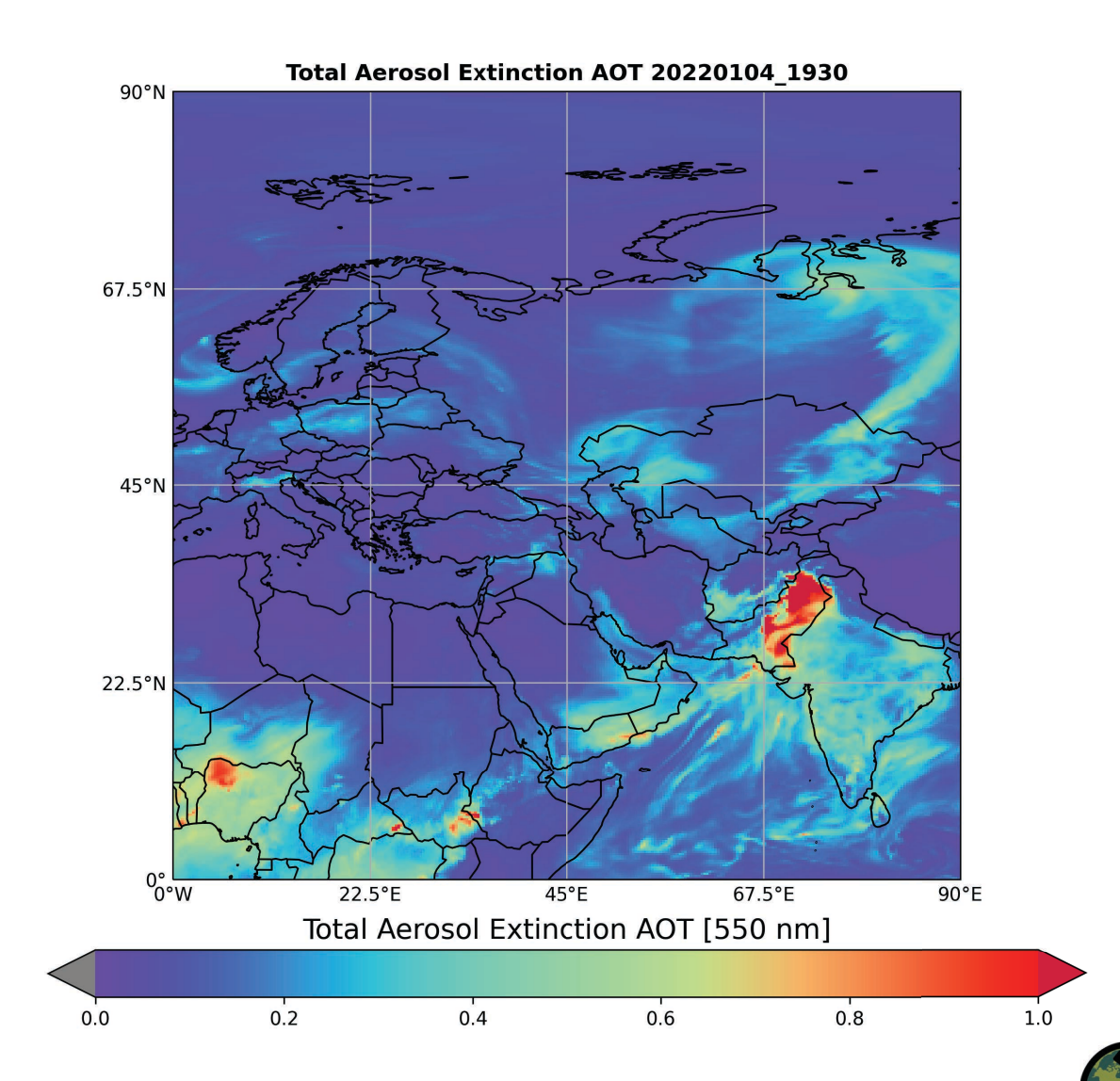

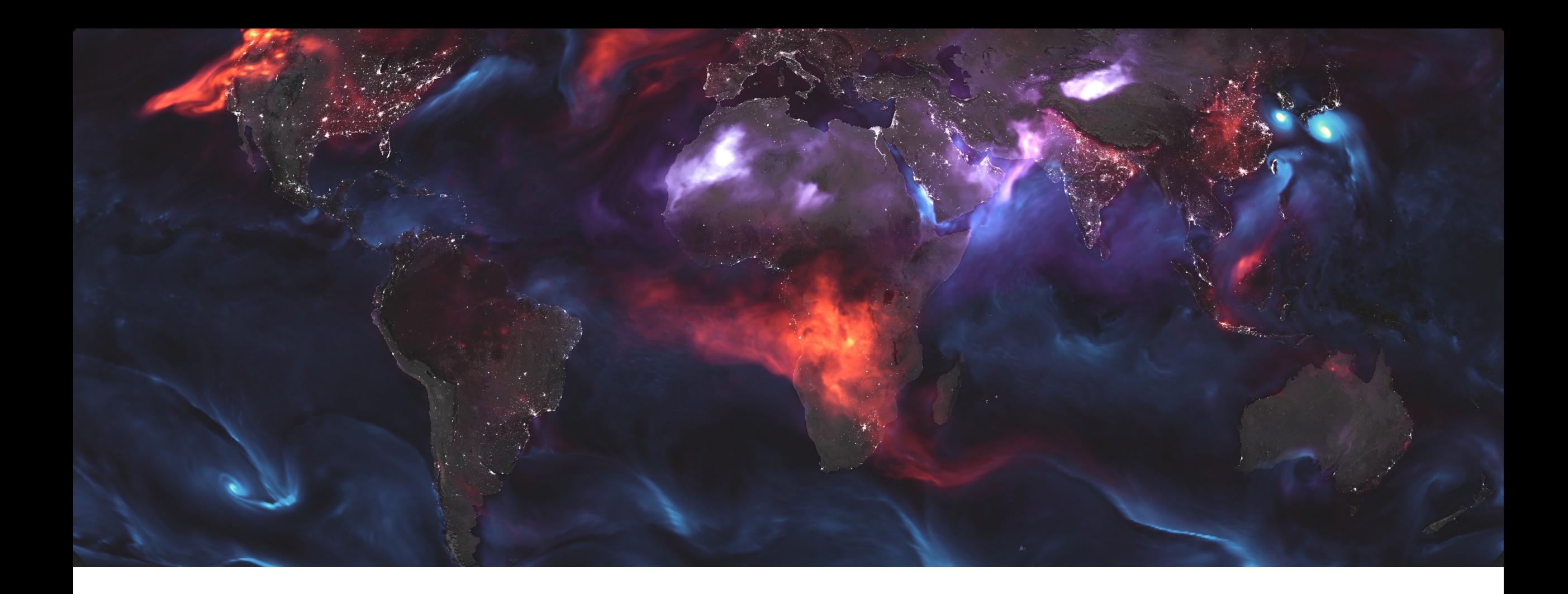

# Validation and Inter-Comparison

## **Validation & Challenges**

- Independent validation is required to assess the accuracies and uncertainties of model outputs (reanalysis, analysis, or forecasts).
- The Earth-Atmosphere system is dynamic in nature continuously changing.
- The frequency of ground measurements can vary in space (i.e., geographically) and time (i.e., length of data availability).
- Sometimes we rely on measurements collected during field campaigns.
- Often ground measurements are from stationary locations and thus represent smaller areas (point measurement) vs. model output, which is averaged over a larger spatial area (spatial resolution/grid size). Reading suggestion on validation -

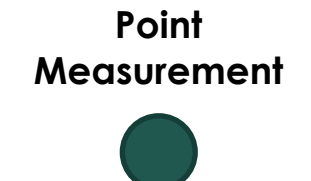

**Model Output**

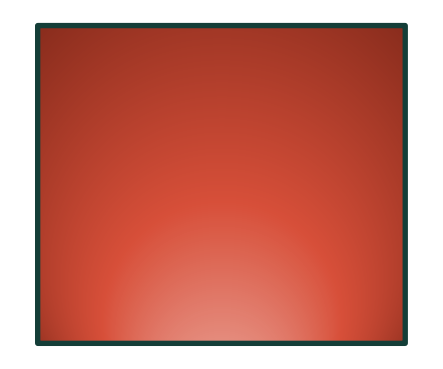

<https://doi.org/10.1002/2017RG000562>

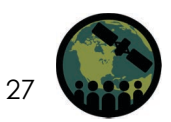

## **Global Open Ground Networks/Data Sources for Air Quality**

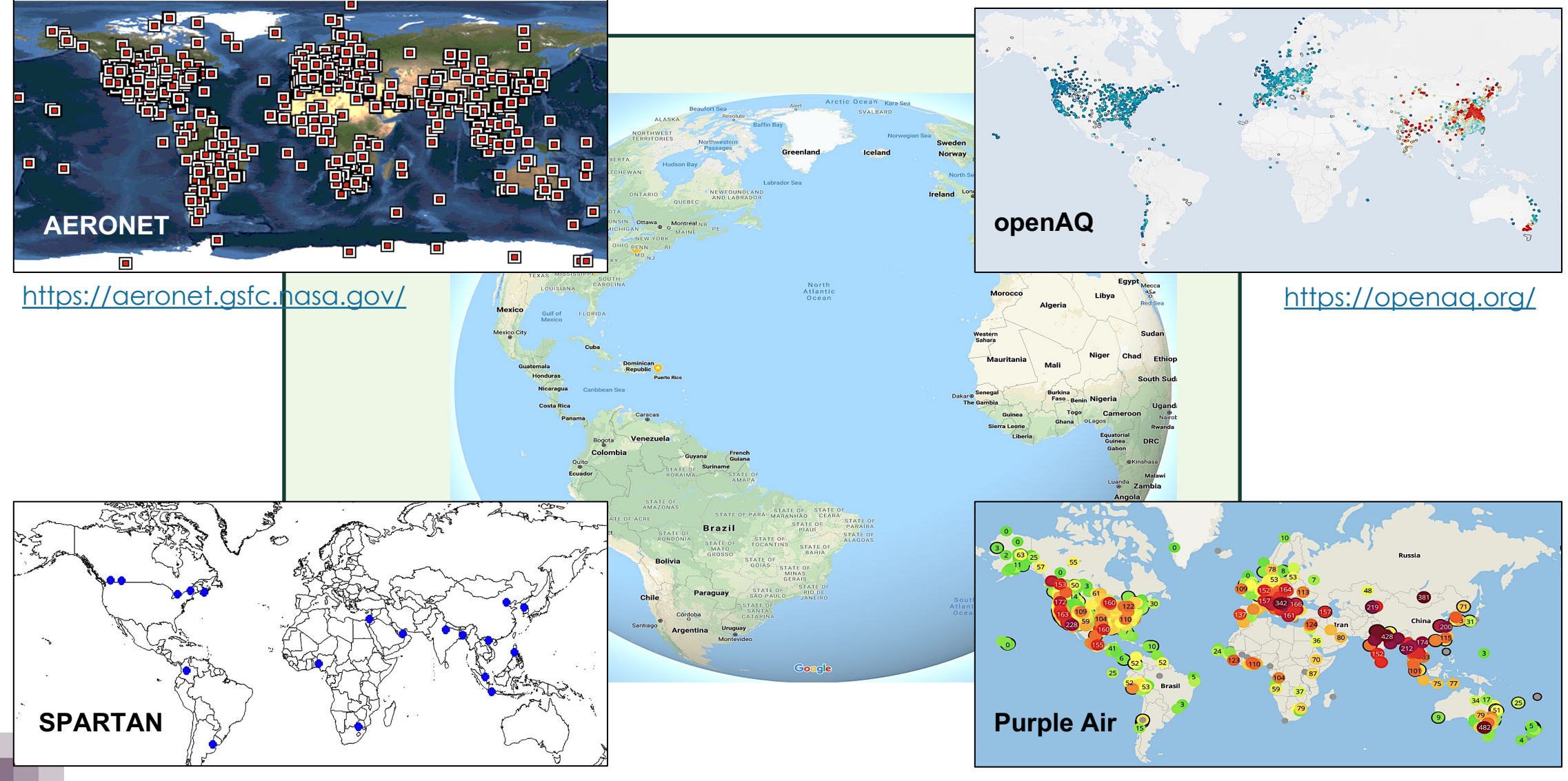

https://www.spartan-network.org/

https://map.purpleair.com/?mylocation 28

## **Step 1: Spatial Collocation**

### ! **Need**

- Model/Satellite output files (e.g., GOES-<br>FP, GEOS-CF, MERRA2, MODIS)
- Need latitude and longitude of ground station

## ! **Spatial Matching**

- Find Nearest Neighbor Model grid cell or pixel closest to ground location
- Average model/satellite data around ground station for:
	- 3x3 pixels/grids
	- ! 5x5 pixels/grids
	- All pixels within certain search radius
	- Save statistics (mean, median, std, count)
	- Include date/time of model outputs
- Repeat for each file/date and generate a time series

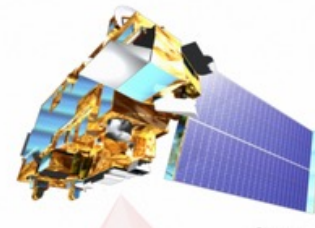

### **Satellite** or **Model**

Sun photometer data subset time interval: 1 hour (30 minutes before and after a satellite overpass)

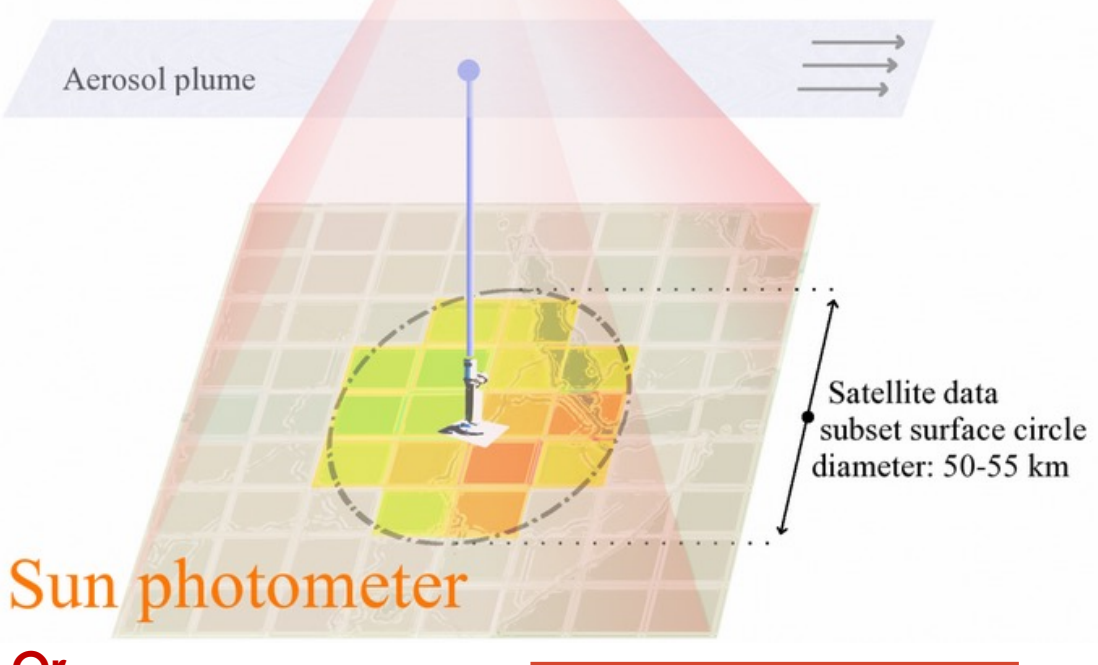

**Or Air Quality Monitor**

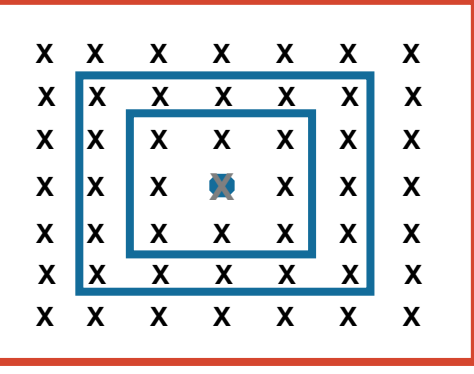

# **Step 2: Temporal Collocation**

### ! **Need**

- Ground data file with date/time information
- Extracted model/satellite data from step 1

### ! **Temporal Matching**

- Ensure both ground and model outputs' date/time information is in same time zone (local time or UTC)
- Read the two data files into the code
- Pick the ground measurement (e.g., PM2.5, NO2, or AOD) closest to satellite overpass or model output time
- Depending on temporal resolution of data (both ground/model), you can average over e.g., one hour, threehours, or a day to match the two datasets
- In case of GEOS outputs, we will match the model output to the nearest hourly ground measurement

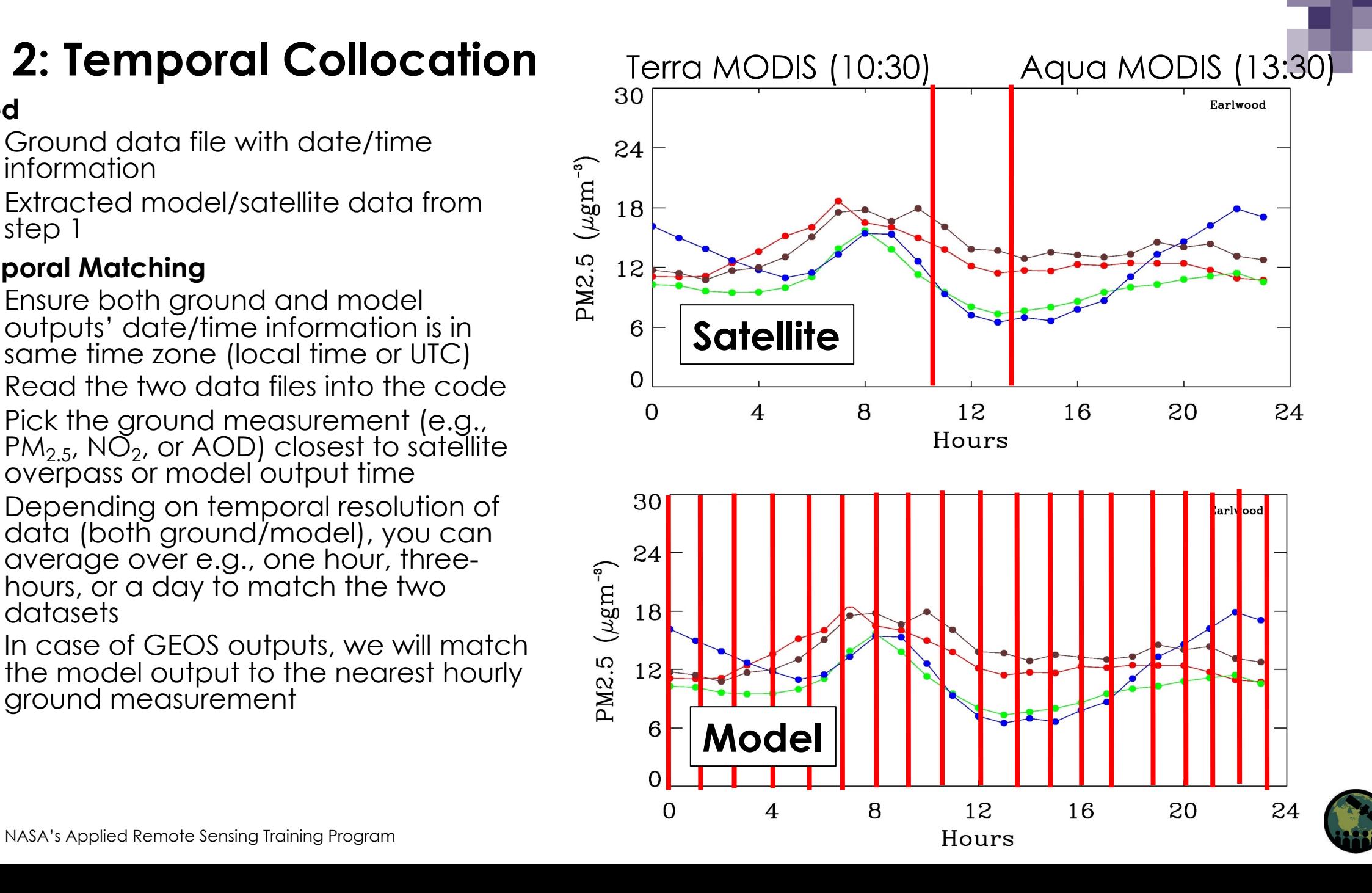

## **Evaluating the Forecasts - Numerical**

- **Accuracy** 
	- Mean closeness between forecast and observed value

Observation Number of Data Points  $\frac{1}{N}\left(\sum_{i=1}^{N}\left|f\right|^{2}\right)$ 

- **Bias** 
	- On average, an indicator of under or over estimation by forecast

$$
B = \frac{1}{N} \left( \sum_{1}^{N} (f - o) \right)
$$

Forecast

## **Evaluating the Forecasts - Numerical**

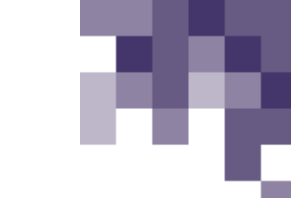

- ! **Correlation**
	- Degree of relationship between forecast and observed value

! **Categorical**

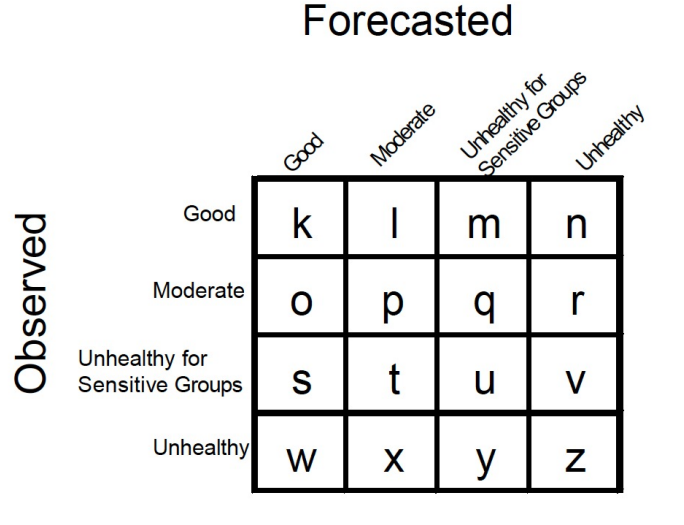

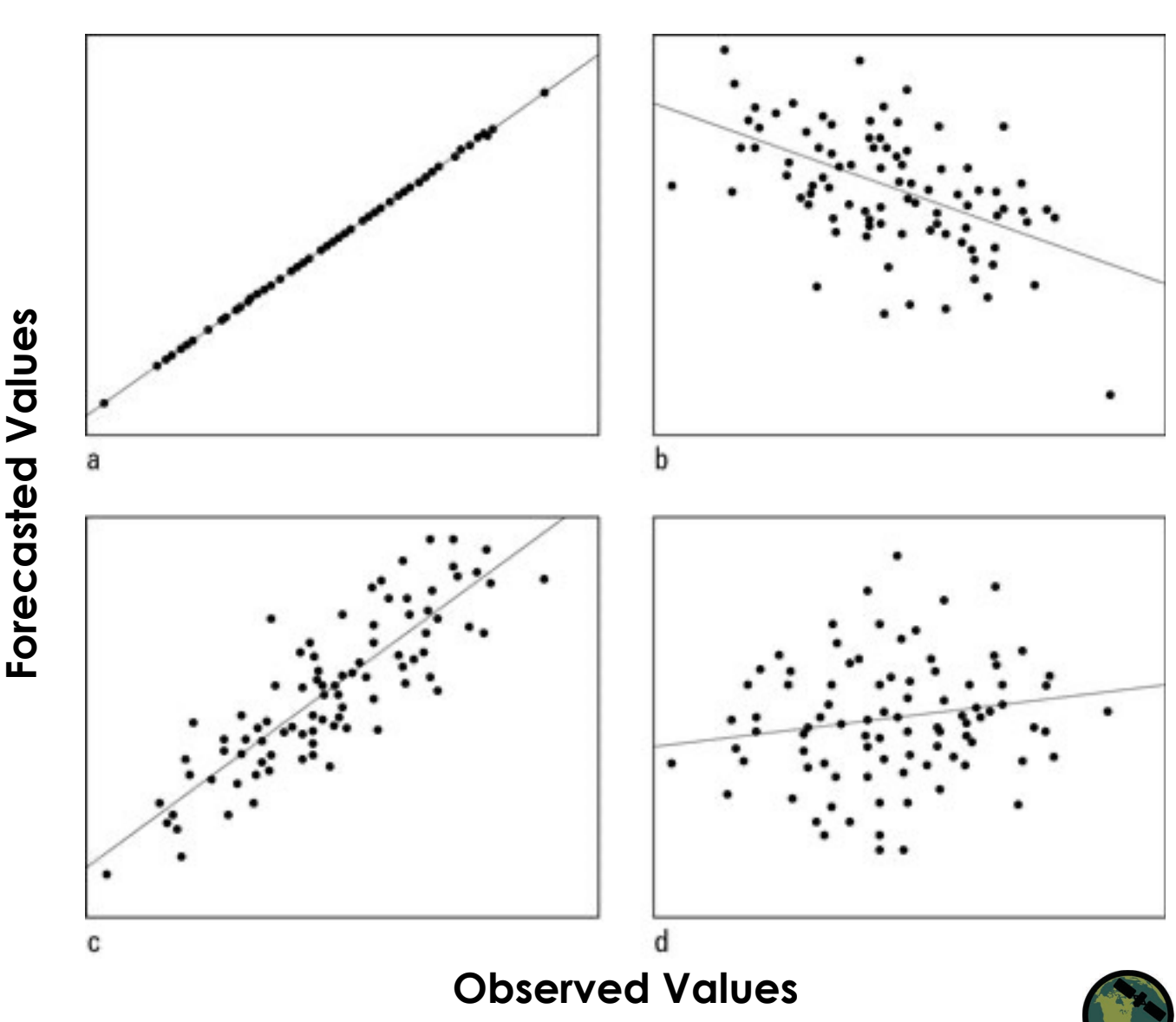

## **Analysis - Density Scatter Plot**

- ! A two-dimensional histogram
- It shows the number of points in each region of the plot (i.e. density)
- The number of points within area of the 2-D space is counted and represented with a color.
- There are number of ways in which density of points can be estimated and presented https://www.python-graph[gallery.com/2d-density-plot/](https://www.python-graph-gallery.com/2d-density-plot/)

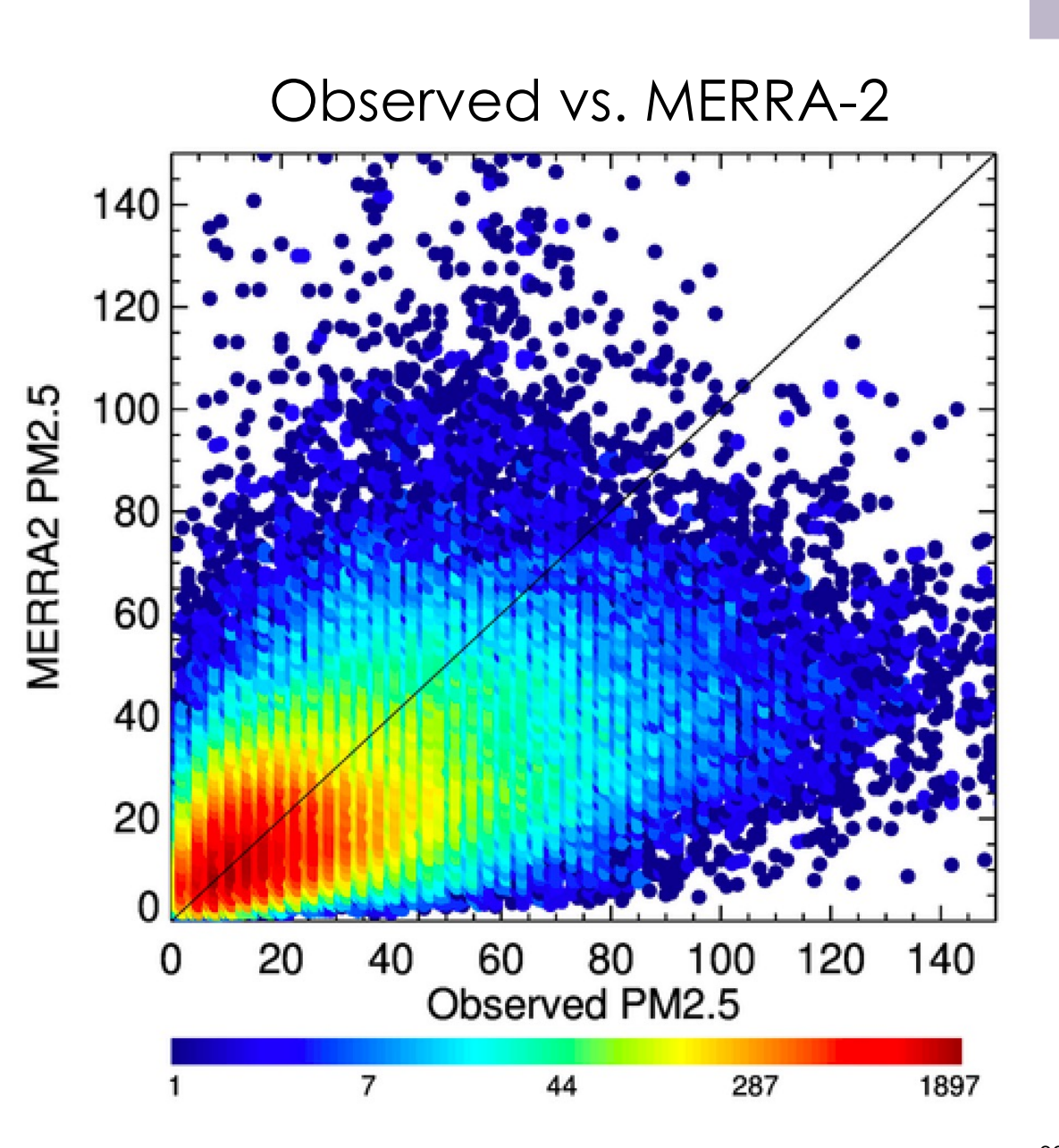

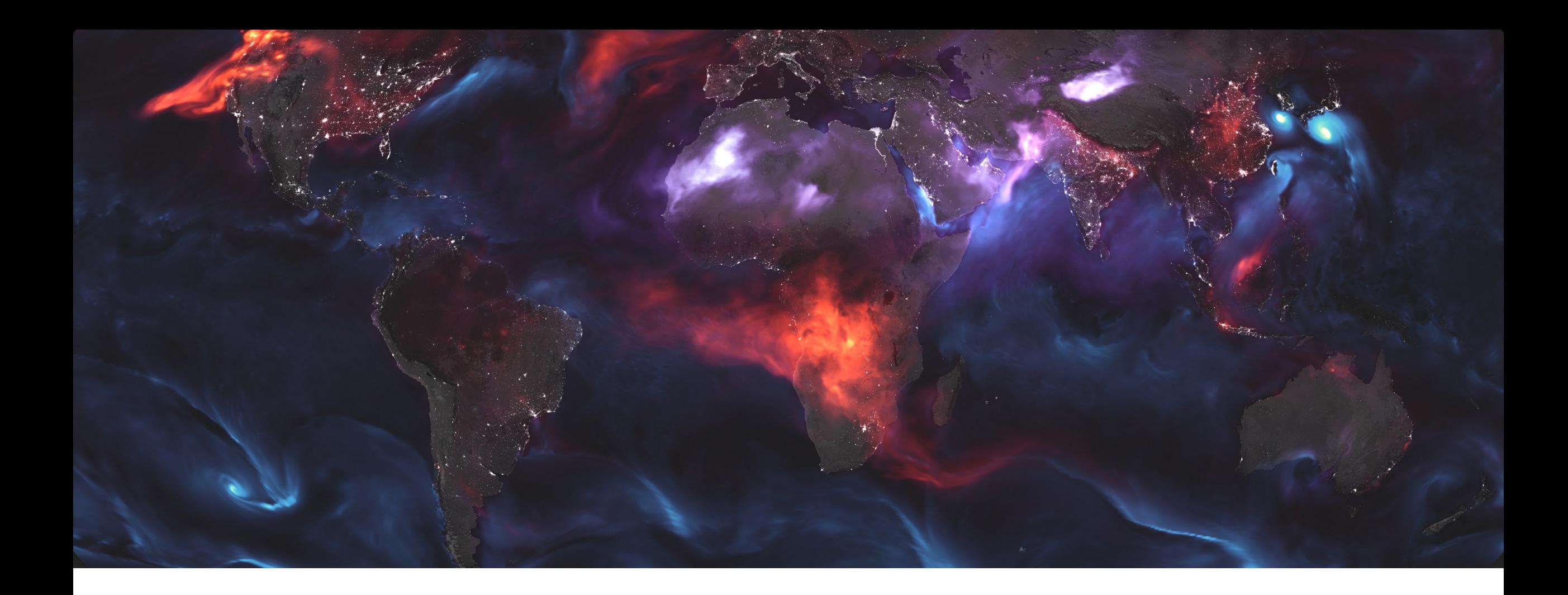

## Python Demo - Density Scatter Plot

## **Python Jupyter Notebook Task Flow**

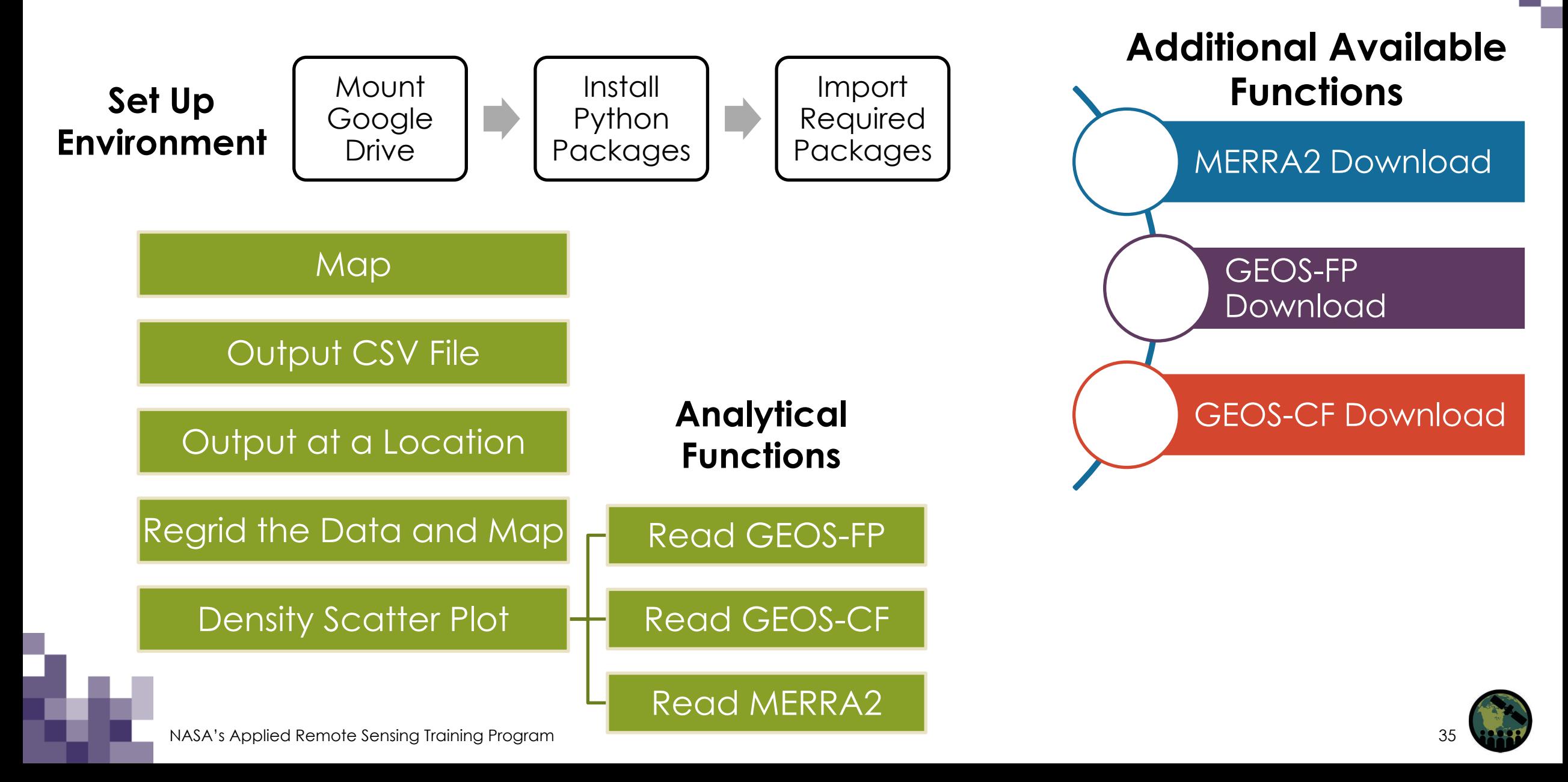

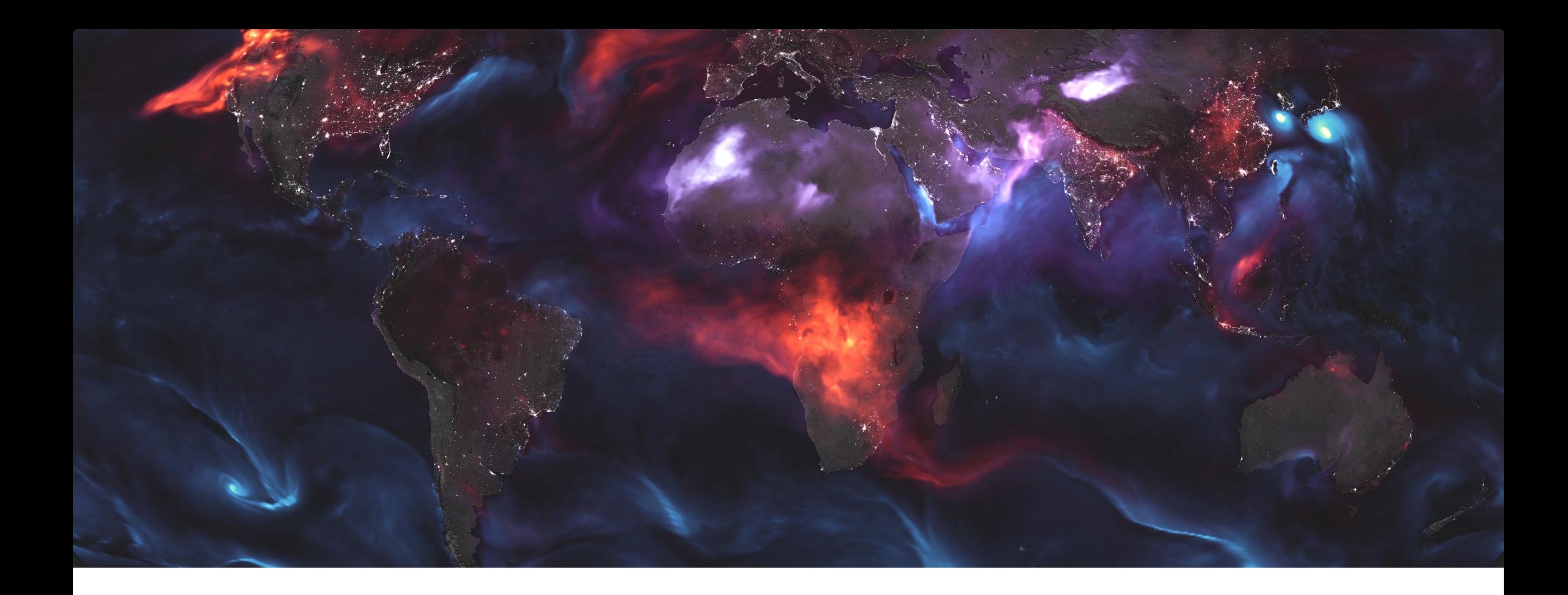

# Possible Additional Analyses

## **Analysis - Diurnal and AQI**

- Model outputs (forecasts or analysis) can also be evaluated for:
	- Air Quality Index (category)
	- 24-Hour Mean
	- Diurnal changes

Stay tuned to part 3 of

this webinar for some

examples

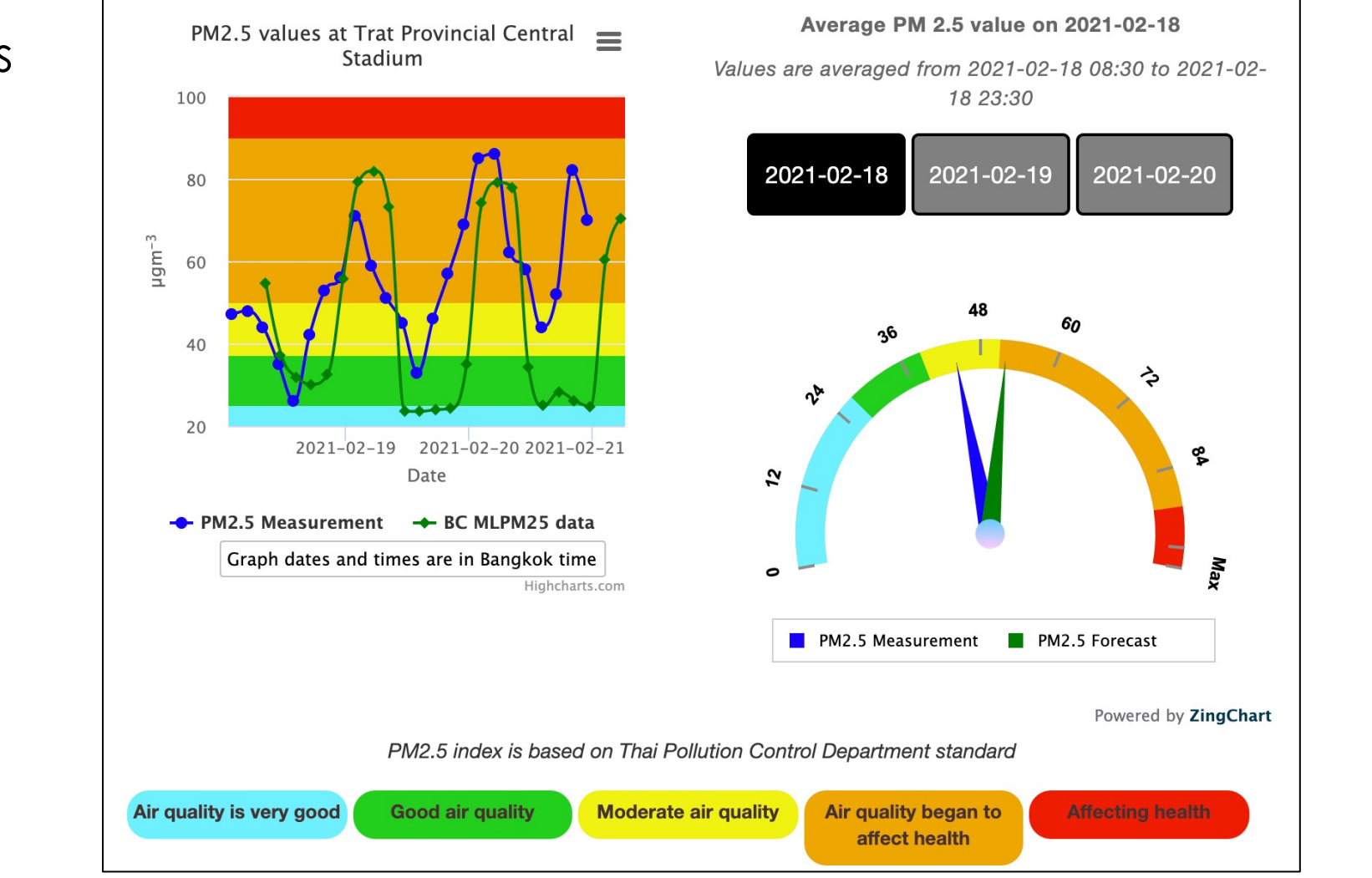

### https://agatmekong-servir.adpc.net/en/map/

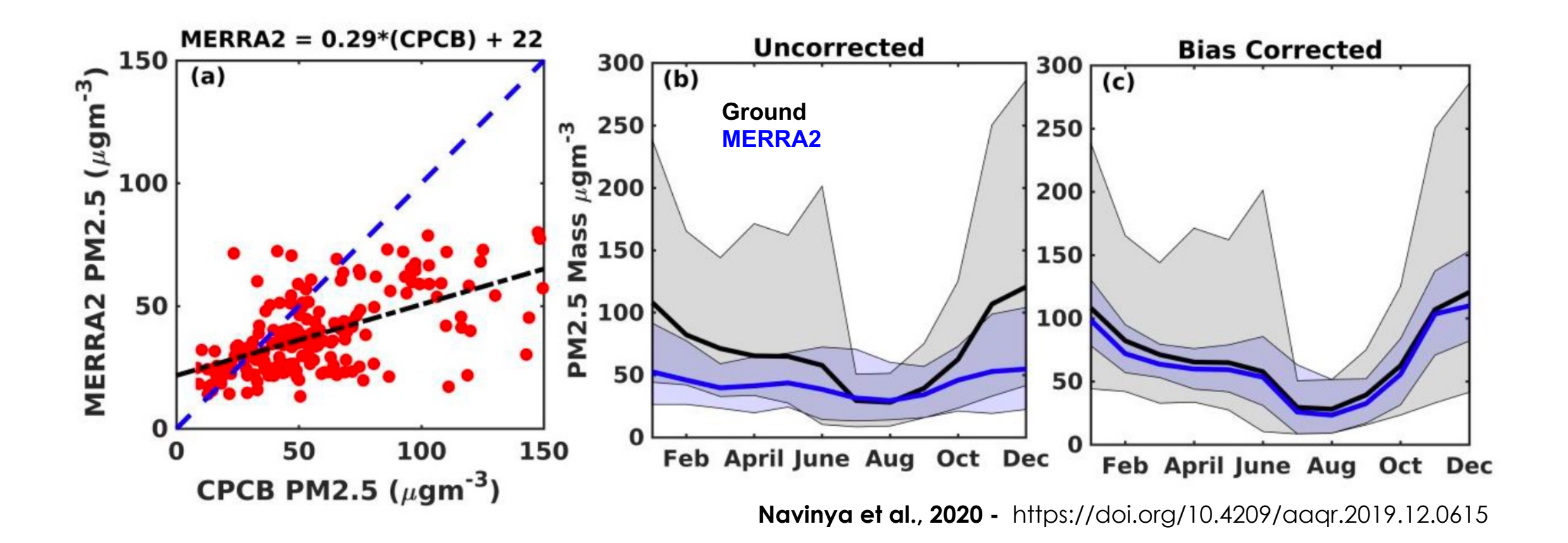

Ground observations can be used to bias correct reanalysis and forecasts.

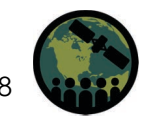

## **Analysis – Temporal Averaging**

- Observations with high temporal resolution (e.g., hourly or daily) can be highly variable and noisy. But also critical for real -time air quality information.
- ! Averaging over longer time periods reduces variability in the data.
- Longer time averaging windows are best when examining long term trends or seasonal changes.

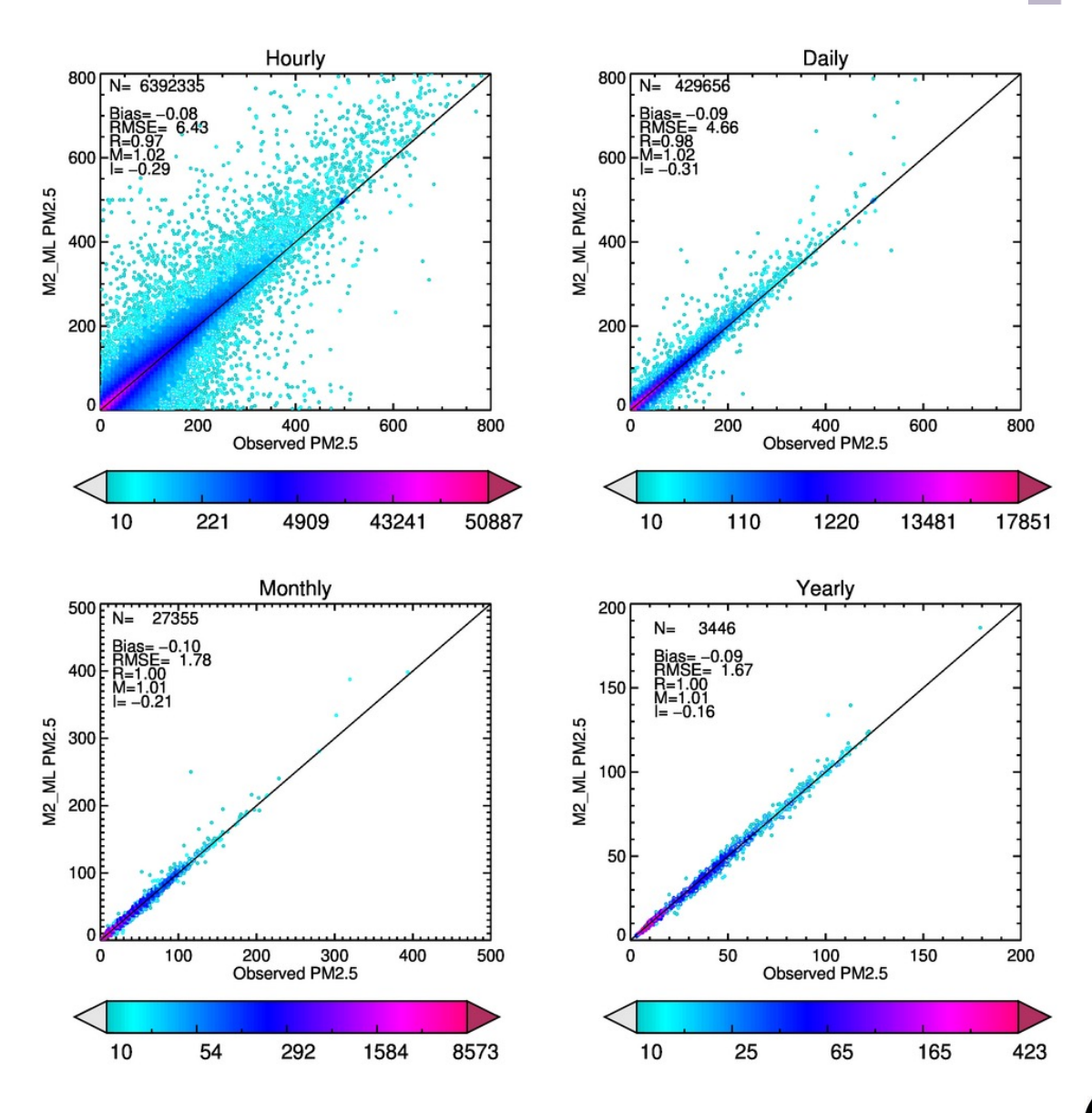

## **Analysis – Map the Statistics**

- The model outputs can be evaluated over individual ground stations
- The comparison statistics can be mapped using color coded points
- Maps help understand the spatial distribution of model performance
- Maps can help identify specific patterns in model performance

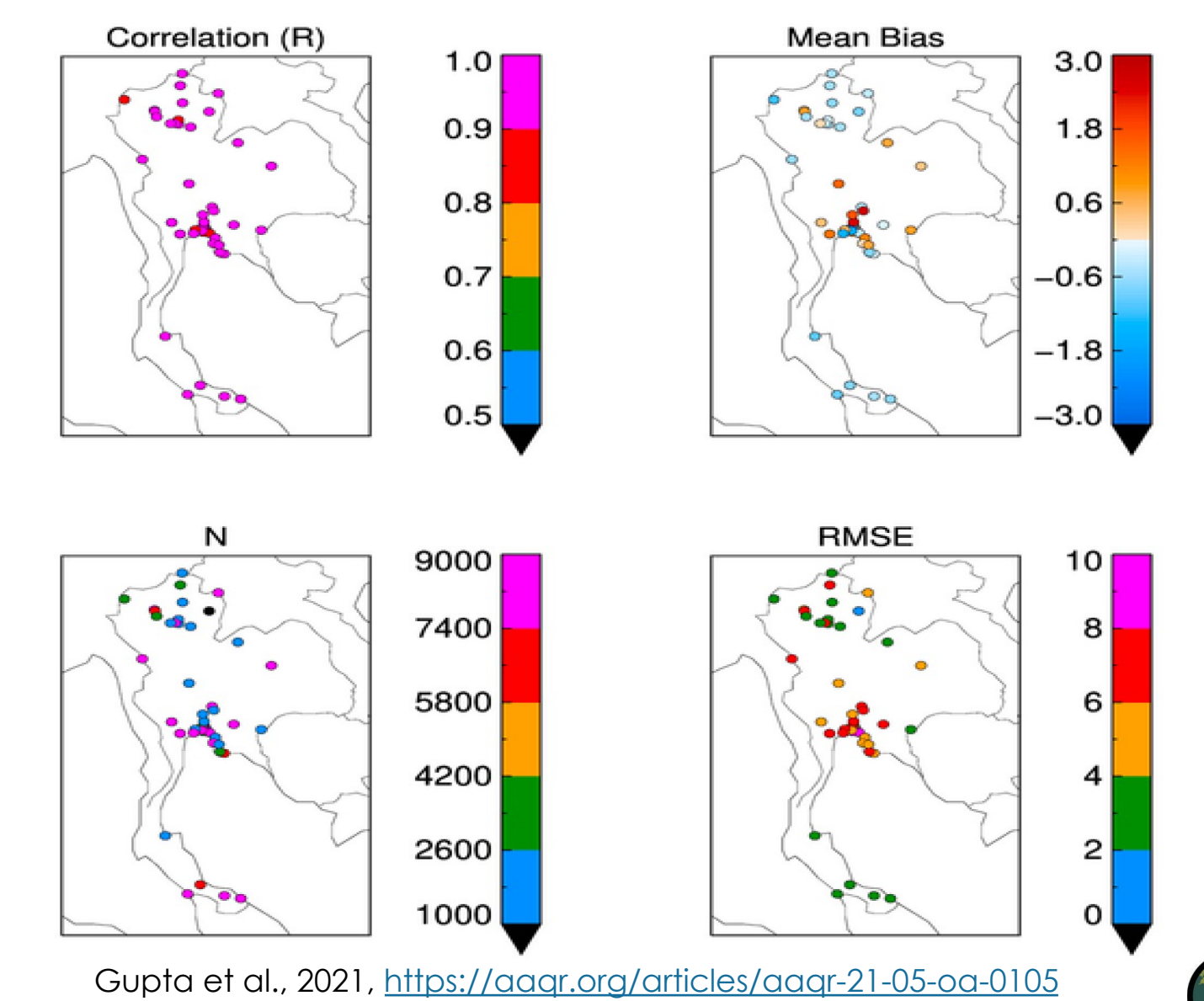

## **Summary – Take Home**

- ! NASA GOES Provides:
	- MERRA-2 A reanalysis with satellite data assimilation
	- GEOS FP 3-hourly aerosol forecast with satellite data assimilation system
	- GEOS-CF Hourly forecast of PM2.5 and trace gases using GEOS-Chem chemistry
- ! Multiple satellites provide valuable parameters to evaluate model outputs.
- There are several ground networks available for validating model outputs.
- ! Python tools provided here are just examples, and users must check their accuracy and modify them to fit their analysis needs.
- The analysis types are some more popular examples, and users can explore other potential analyses while evaluating model performance.
- ! **And finally, know your data, know the model, and most importantly, know your applications or science questions before beginning any analysis.**

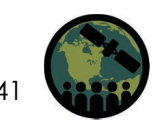

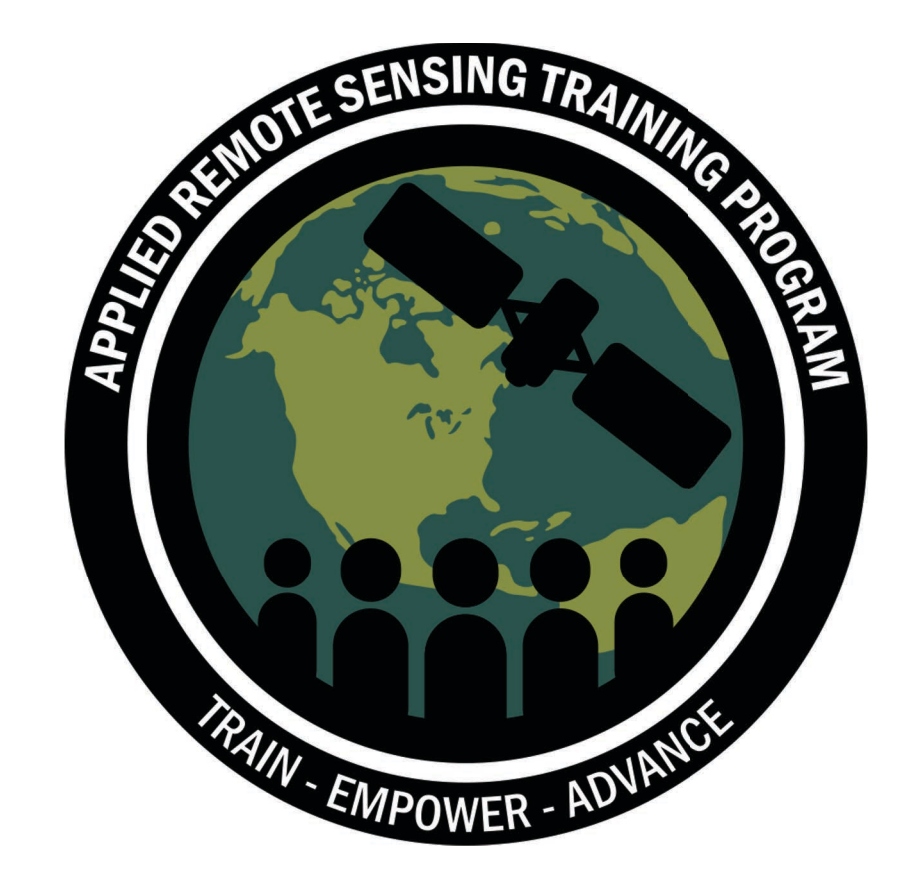

## **Thank You!**

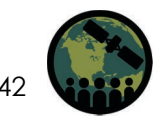

NASA's Applied Remote Sensing Training Program